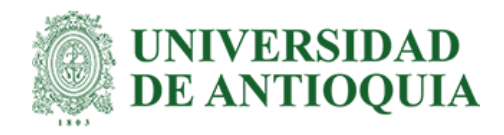

# **Desarrollo de un aplicativo móvil con diferentes perfiles de usuarios y un formulario para la creación y solución de reportes de daño, pérdida y hurto en equipos médicos en GRUPO EMI .S.A.S**

Simón García Mora

Informe de práctica para optar al título de Bioingeniero

Asesores

John Fredy Ochoa Gómez, Ingeniero de Sistemas Juan Felipe Grisales Diaz, Ingeniero Electrónico

> Universidad de Antioquia Facultad de Ingeniería Bioingeniería Medellín, Antioquia, Colombia 2022

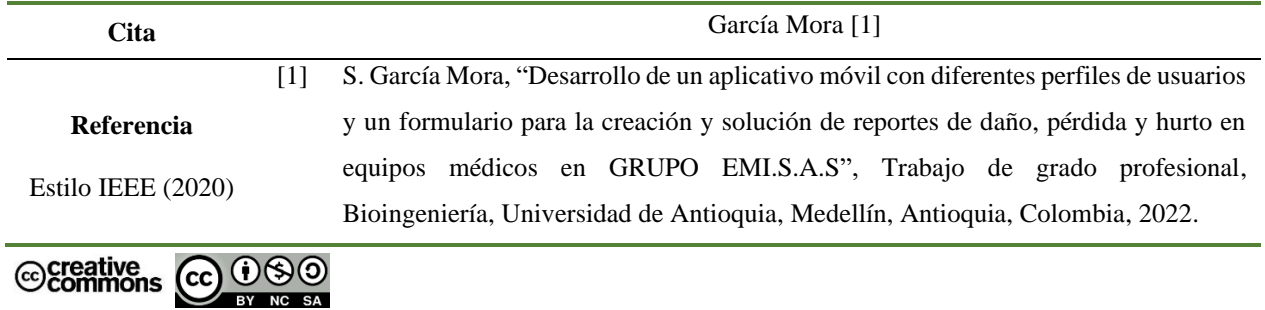

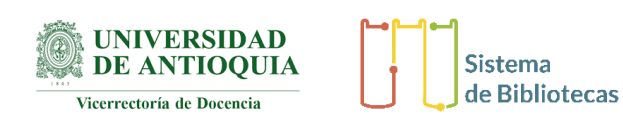

Centro de Documentación Ingeniería (CENDOI) **Repositorio Institucional:** http://bibliotecadigital.udea.edu.co

Universidad de Antioquia - www.udea.edu.co **Rector:** John Jairo Arboleda Céspedes. **Decano:** Jesús Francisco Vargas Bonilla. **Jefe departamento:** Juan Diego Lemos Duque.

El contenido de esta obra corresponde al derecho de expresión de los autores y no compromete el pensamiento institucional de la Universidad de Antioquia ni desata su responsabilidad frente a terceros. Los autores asumen la responsabilidad por los derechos de autor y conexos.

# **Dedicatoria**

A la curiosidad, a la capacidad de asombro y al ser.

# **Agradecimientos**

A mi familia por darme los recursos y el apoyo para lograr esta meta,

Al profesor John Fredy por guiarme y a Felipe Grisales por brindarme está oportunidad de

aprender.

A mi novia y amigos (David) por su apoyo,

Y a la UdeA por ser un espacio de formación en la vida.

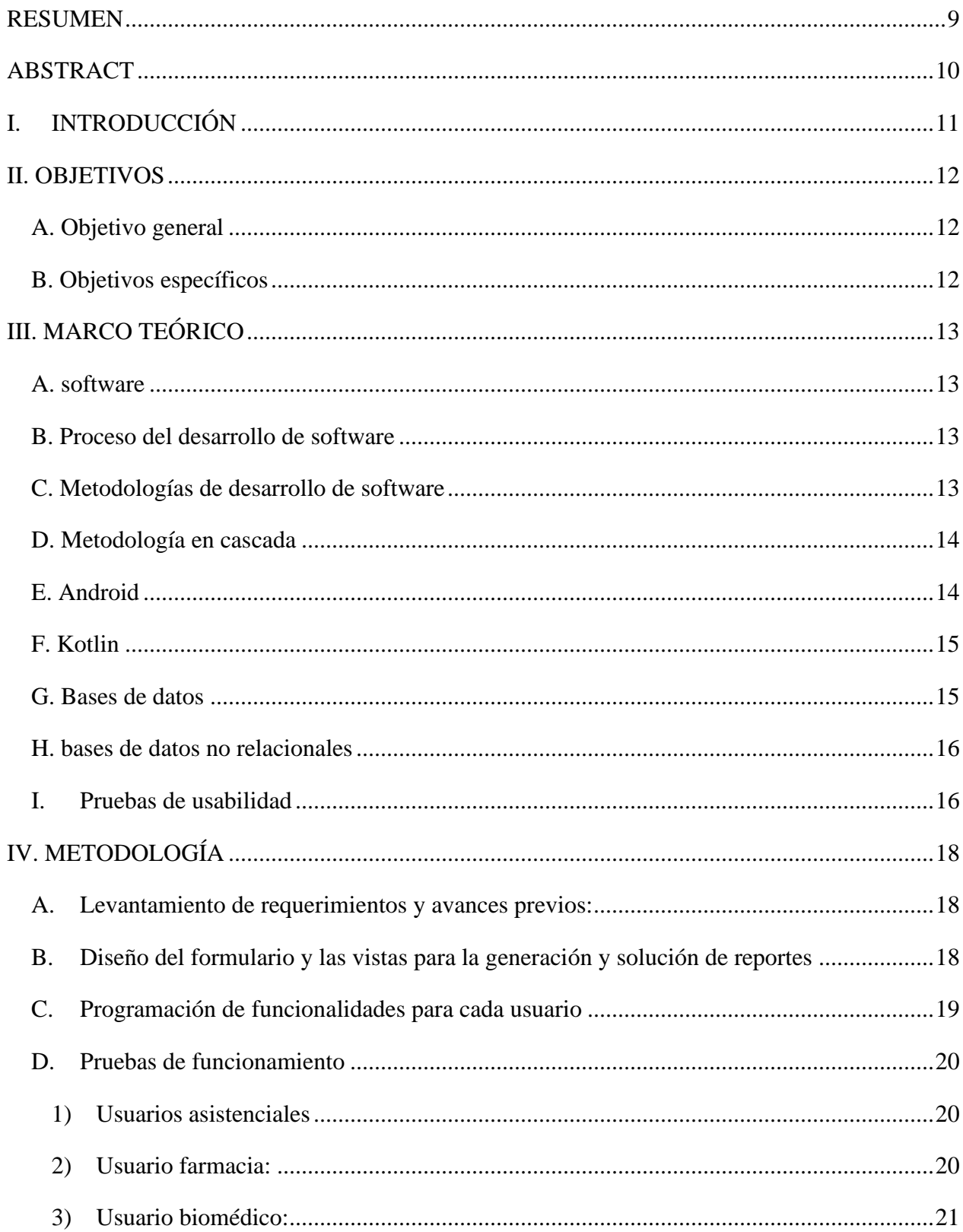

# **TABLA DE CONTENIDO**

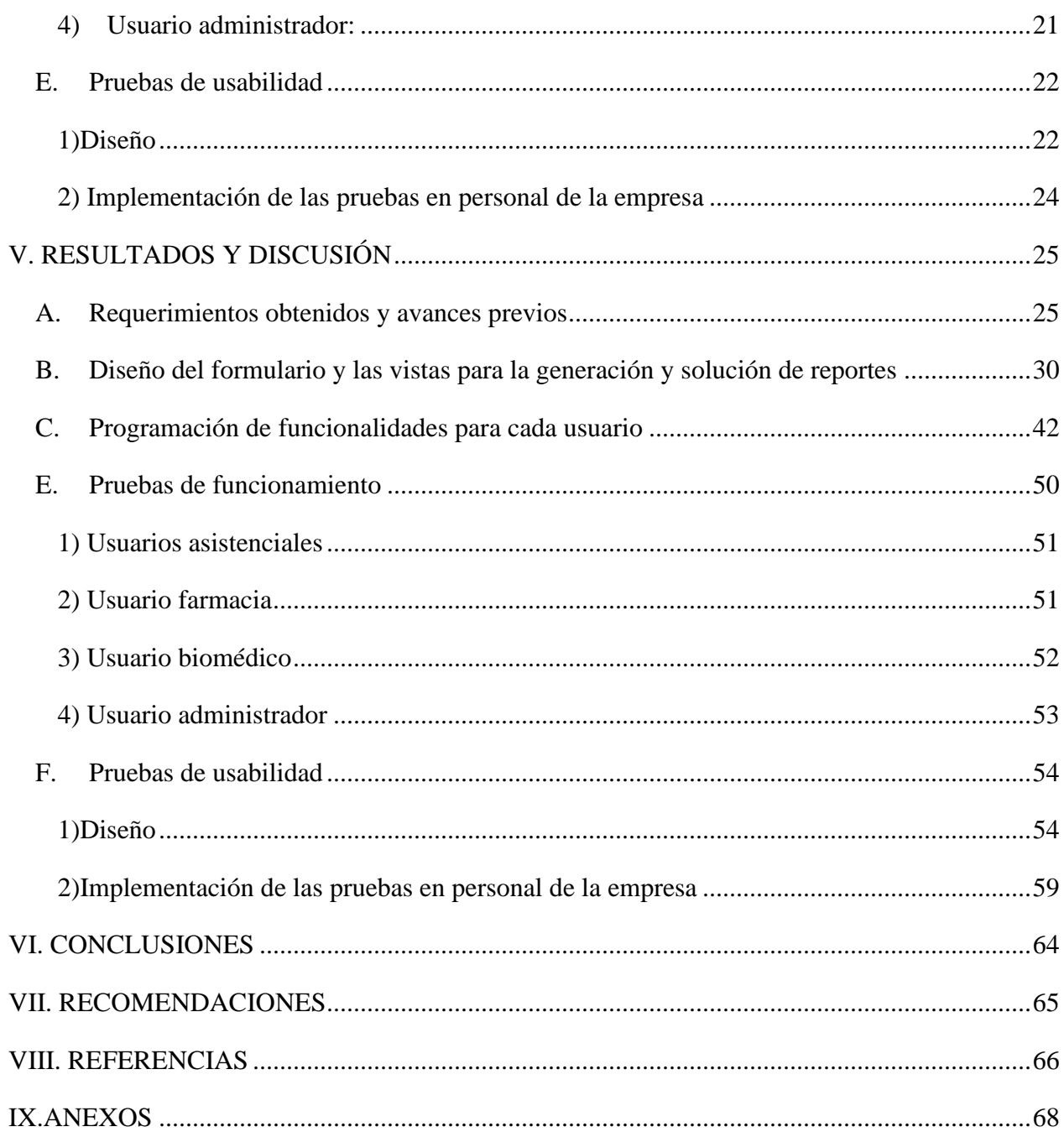

# LISTA DE TABLAS

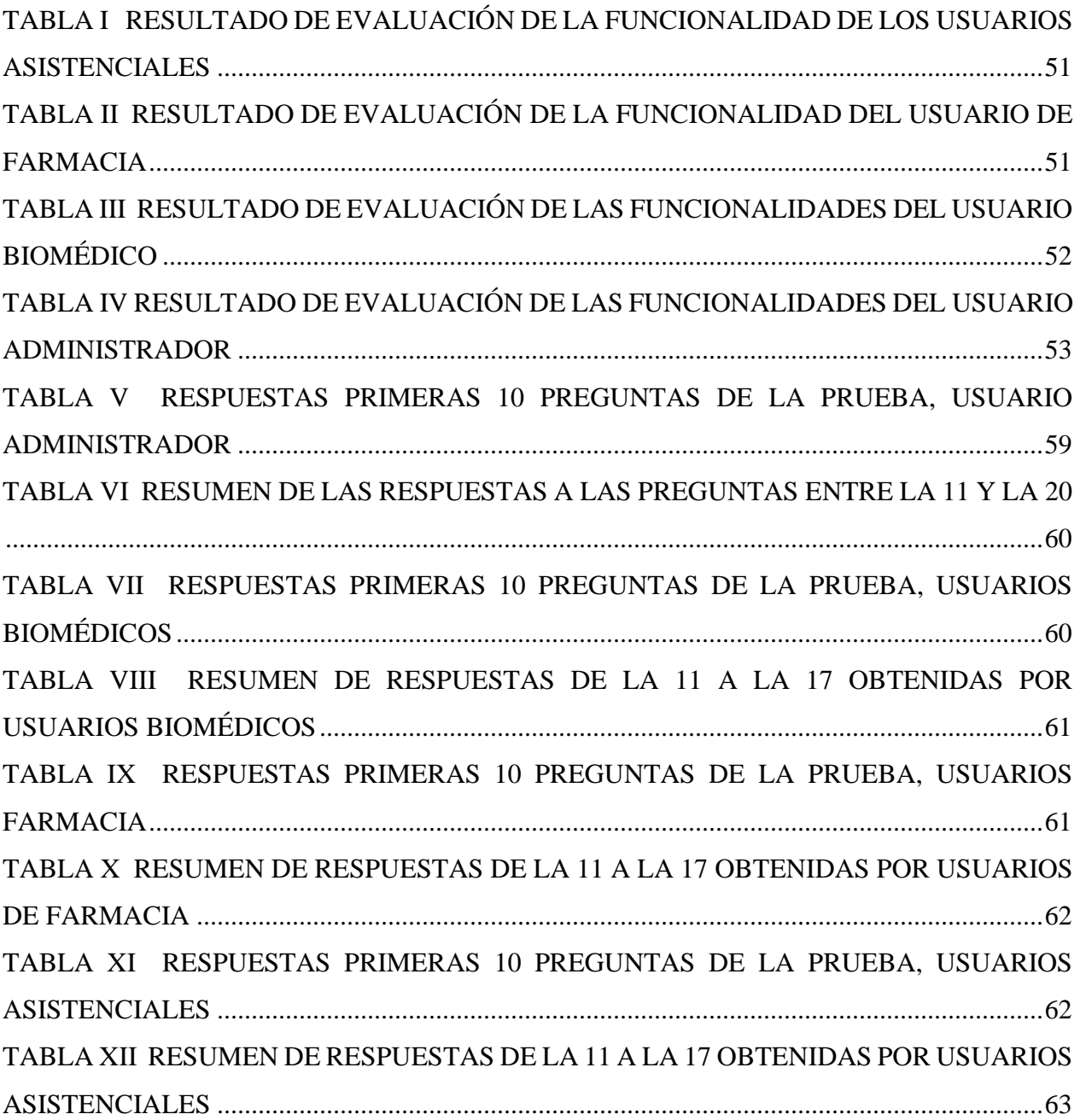

# LISTA DE FIGURAS

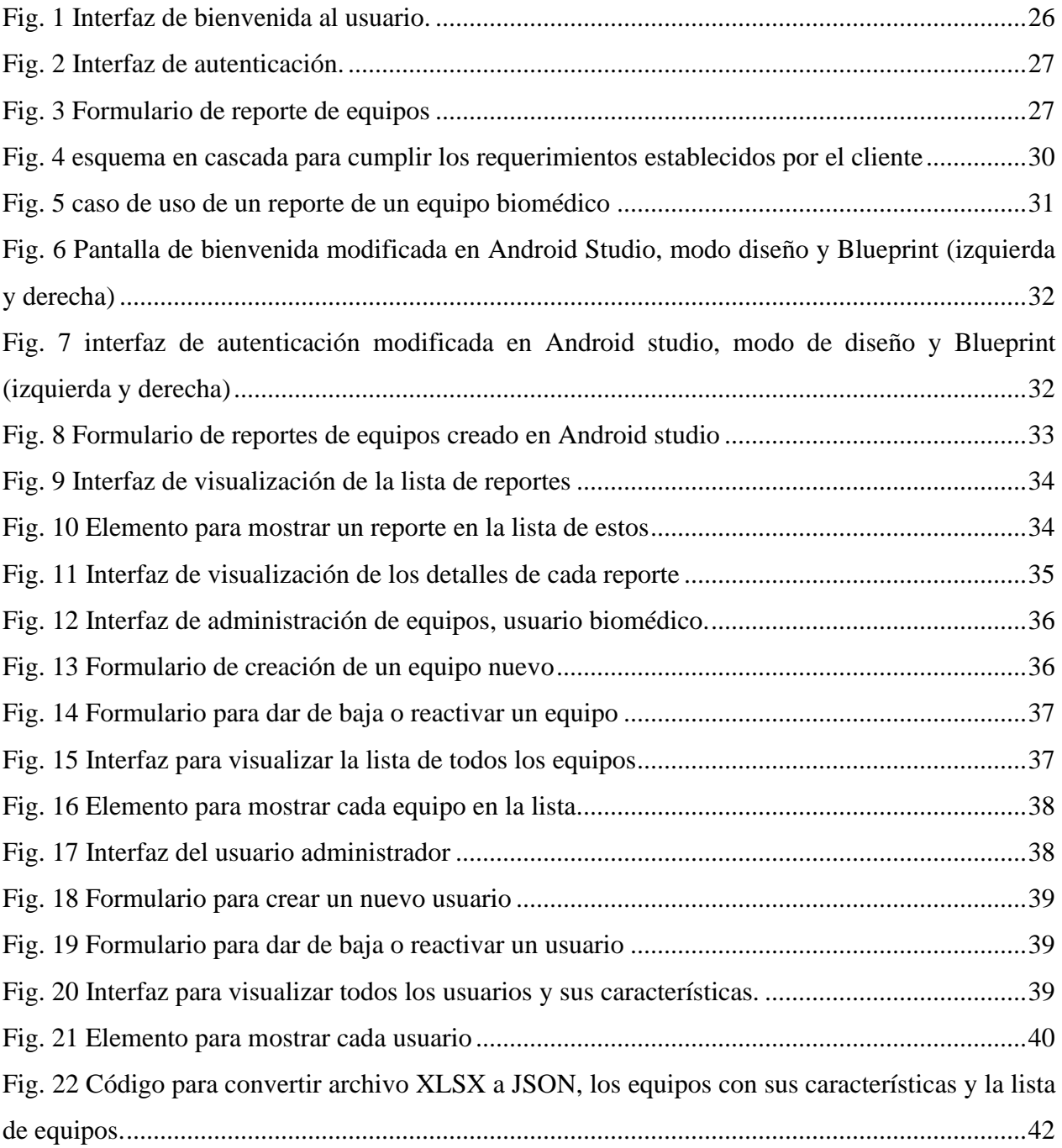

# SIGLAS, ACRÓNIMOS Y ABREVIATURAS

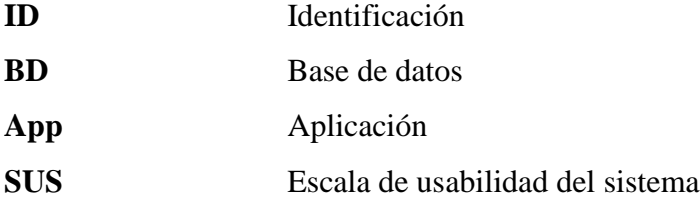

#### RESUMEN

<span id="page-8-0"></span>La empresa GRUPO EMI actualmente usa un formato físico para reportar los daños, perdida o hurtos en sus equipos biomédicos, el cual debe pasar por diferentes áreas de la empresa para su gestión. Para hacer este proceso más ágil desde el área biomédica se comienza en el 2020 el desarrollo de una aplicación en Android para todo el proceso relacionado con estos reportes. En consecuencia, en este proyecto se propone continuar con el desarrollo de está, en una segunda fase la cual tiene como objetivo realizar una aplicación que permita la administración, seguimiento y trazabilidad de reportes de equipos biomédicos, todo esto discriminando diferentes funcionalidades para cada usuario en su área. Para lo cual inicialmente fue requerido hacer un levantamiento de los requerimientos exigidos por la empresa y verificar los avances previos. Y posteriormente realizar el diseño del formulario y las vistas necesarias para todo el proceso de los reportes, para luego dar funcionalidad a éstas acorde a los perfiles de cada usuario. Por último, se realizaron pruebas de funcionamiento, y pruebas de usabilidad con el acompañamiento de algunos usuarios de la organización. Se obtuvo una aplicación con las validaciones necesarias para su correcto funcionamiento, de acuerdo con los datos almacenados en la base de datos remota, ya que contó con múltiples validaciones en caso de errores. Además, se reconoce que es fácil de aprender y sencilla de usar, según los usuarios que hicieron las pruebas de usabilidad. Se reconocen algunos aspectos gráficos para mejorar la experiencia del usuario.

# *Palabras clave* —**Aplicación en Android, reportes, equipos biomédicos, Kotlin.**

#### ABSTRACT

<span id="page-9-0"></span>The company EMI group uses a physical format to report the damage, loss or theft of its biomedical equipment, which must go through different areas of the company for its solution. To make this process more agile, from biomedical area an Android application is being built for the entire process related to these reports. Consequently, in this project it is proposed to continue with the development, in a second phase which aims to make an application that allows the administration, tracking and traceability of biomedical equipment reports, all this discriminating different functionalities for each user in their area. For which it was initially required to make a requirements elicitation, required by the company, and verify previous progress. And later design the form and the necessary views for the entire reporting process, to then give functionality to these according to the profiles of each user. Lastly, performance tests and usability tests were carried out with the support of some users of the organization. An application was obtained with the necessary validations for its correct operation, according to the data stored in the remote database, since it had multiple validations in case of errors. In addition, it is recognized that it is easy to learn and simple to use, according to the users who did the usability tests. Some graphic aspects are recognized to improve the user experience.

# *Keywords* — **Android application, reports, biomedical equipment, Kotlin.**

### I. INTRODUCCIÓN

<span id="page-10-0"></span>La empresa GRUPO EMI maneja un gran volumen de equipos biomédicos, los cuales son usados constantemente por el personal asistencial como dispositivos de apoyo para el diagnóstico de los pacientes que son atendidos bajo el modelo de atención domiciliaria y emergencia. Debido a su frecuente uso y factores externos al que están expuestos, entre los que se destacan movimiento, vibración, cambios de temperatura etc. Estos equipos pueden presentar daños, pérdidas y hurtos, los cuales son reportados actualmente en un formato impreso en el cual se deben diligenciar a mano los datos de identificación del equipo objeto de reporte o eventualidad, así como los datos de quien realiza la novedad.

El uso de un reporte manual implica un gasto de tiempo qué puede ser minimizado si estos se hicieran de manera digital, por lo que actualmente desde el área biomédica se ha desarrollado una primera fase [1] de una aplicación móvil diseñada para sistemas Android en la cual se puede hacer una autenticación de un usuario que ya está previamente almacenado en una base de datos y desde esa misma ventana se pueden crear usuarios nuevos. Una vez ingresado con el usuario se pueden crear reportes para cualquier equipo que haya sufrido alguna de las novedades mencionadas anteriormente, ingresando su nombre y los datos de identificación del equipo, lo que también es almacenado en las bases de datos.

De acuerdo a los antecedentes de la aplicación [1], se plantea inicialmente realizar levantamiento de requerimientos y avances previos para obtener cuales son las necesidades del cliente (Grupo EMI) lo que permitiría diseñar un modelo esquemático de las funcionalidades de la aplicación que se implementarán en esta fase. Posteriormente, se plantea el diseño del formulario para su implementación en la generación de reportes por parte de los usuarios del personal asistencial y la solución de estos por parte de los usuarios biomédicos, los cuales se crearán en la siguiente parte de la metodología, junto con otros dos tipos de usuarios (administrador y farmacia). Una vez concedidas las funcionalidades a cada usuario se realizan las pruebas de funcionamiento y usabilidad de la aplicación.

### II. OBJETIVOS

#### <span id="page-11-1"></span><span id="page-11-0"></span>*A. Objetivo general*

Desarrollar una aplicación móvil usando la tecnología Android que permita la administración, seguimiento y trazabilidad de reportes de equipos médicos en la empresa grupo EMI

#### <span id="page-11-2"></span>*B. Objetivos específicos*

Levantar los requerimientos y avances previos para establecer el esquema general de la aplicación y las funcionalidades que se implementarán

Diseñar e implementar el formulario para la generación y la solución de reportes generados para los diferentes equipos usando la tecnología Android

Programar las funcionalidades asociadas a los diferentes usuarios con sus respectivos vistas y acceso a la base de datos

Realizar pruebas de funcionamiento y usabilidad de la aplicación en un grupo de usuarios de la institución

# III. MARCO TEÓRICO

<span id="page-12-0"></span>Los conceptos teóricos que sustentan este informe se muestran a continuación.

# <span id="page-12-1"></span>*A. software*

El software es la parte lógica de un sistema informático, que hace posible la realización de tareas específicas previamente definidas [2]. Los componentes del software son los programas ejecutables y los datos existentes en una computadora [3] .

De forma general existen 3 tipos de software los cuales se mencionan a continuación:

- software de sistema
- software de programación
- software de aplicación

#### *B. Proceso del desarrollo de software*

<span id="page-12-2"></span>Es un conjunto estructurado de actividades necesarias para construir un sistema, con el objetivo de mejorar la comprensión del problema a resolver, la comunicación de quienes lo desarrollan y su mantenimiento. Los pasos para este proceso son: especificación de requerimientos, diseño, codificación, validación (pruebas) y mantenimiento) [3].

#### *C. Metodologías de desarrollo de software*

<span id="page-12-3"></span>Es un conjunto de técnicas y procedimientos con los cuales se pretende que cada una de las fases del ciclo de vida de un software sea realizada sistemáticamente para garantizar altas probabilidades de éxito en su culminación. Las metodologías manejan todos los procesos que van desde que surge la necesidad del producto hasta que se cumple el objetivo para el cual fue creado, con estas se logra optimizar los procesos y el software, y se define qué hacer, cómo y cuándo durante todo el desarrollo y mantenimiento de un proyecto [2].

#### *D. Metodología en cascada*

<span id="page-13-0"></span>Esta metodología sigue una secuencia lineal, es decir las etapas deben de ser seguidas en orden, las cuales se van implementando y se van realizando pruebas para mitigar los errores. Es un proceso sistémico, analítico, disciplinado y técnico usado para el desarrollo y mantenimiento de software [4] .

Las etapas de esta metodología son [4]:

- *Ingeniería y análisis del sistema:* Establecer qué requisitos tiene el sistema.
- *Análisis de los requisitos del software*: Se revisa la información que recibe el software, para potenciar las funciones, rendimientos e interfaces.
- *Diseño:* se da arquitectura al software.
- *Codificación:* con los diseños ya establecidos, se pasa a la programación.
- *Prueba*: Se busca establecer que los datos ingresados generan los resultados esperados.
- *Mantenimiento:* Cambios en caso de errores, adaptaciones del software para enfrentar el entorno, dar ajustes, entre otros.

#### *E. Android*

<span id="page-13-1"></span>Es un sistema operativo móvil de código abierto desarrollado por Google. Su núcleo está basado en Linux, que está enfocado para ser usado en dispositivos móviles cómo teléfonos inteligentes, Smart TV, tabletas, entre otros [5].Es el sistema operativo para móviles más utilizado en el mundo.

Es considerado como una "pila de software" ya que está conformado por un sistema operativo, un middleware que permite la conexión entre redes y las aplicaciones que constituyen todos los programas que puedan ser ejecutados en el dispositivo [6] . Además, es adaptable a muchas pantallas y resoluciones, soporta gran cantidad de formatos multimedia [5].

### <span id="page-14-0"></span>*F. Kotlin*

Es un lenguaje de programación creado por la empresa Jetbrains. Trabaja bajo el paradigma orientado a objetos y funciona sobre una máquina virtual de Java, siendo interoperable con este último, es decir se puede mezclar con este en un mismo proyecto, y también puede ejecutar código fuente de JavaScript [7] .

#### <span id="page-14-1"></span>*G. Bases de datos*

Una base de datos es un conjunto de datos o de información interrelacionada y organizada lógicamente qué puede servir para una gran variedad de usos o aplicaciones. En el área informática, estos datos pueden ser accedidos a través de programas diseñados para ello y la herramienta encargada del manejo y creación de datos con propósitos específicos en estás se le conoce cómo sistema de administración de bases de datos (SGBD) [8] .

Está tecnología es ampliamente usada en la industria digital, desde grandes aplicaciones multiusuario hasta en agendas electrónicas se aprovecha esta herramienta qué puede asegurar la integridad de los datos y facilitar el trabajo de usuarios y de programadores [9].

Los tipos más importantes de bases de datos se enuncian a continuación [10]

- *Jerárquico:* Funciona con ficheros indexados, creando una estricta relación de jerarquía entre los datos de varios ficheros, presenta serias limitaciones semánticas.
- *En red:* Es más avanzado qué el modelo jerárquico, presenta mayor independencia y flexibilidad de los datos.
- *Relacional:* Representa la información en forma de entidades y relaciones entre ellas, Cada entidad y cada relación aparece en forma de tablas bidimensionales.
- *Orientado a objetos:* Aplica a los datos el paradigma de la orientación a objetos
- *Orientado al documento:* Se crean pensado en la vista donde se van a mostrar, acá están incluidas los tipos JSON.
- *Objeto-relacional*
- *Documental*

### <span id="page-15-0"></span>*H. bases de datos no relacionales*

También llamadas NoSQL, esté tipo de base de datos hace referencia a aquellas qué buscan una alternativa al modelo relacional, las cuales pretender ser rápidas, almacenar grandes volúmenes de información y tener un sistema distribuido [11] .

Algunas de las características presentes en este tipo de bases de datos son las siguientes [11] :

- *Escalabilidad horizontal:* habilidad de replicar y distribuir los datos sobre los servidores.
- *Libertad de esquema:* se permite mayor libertad para modelar los datos; permite integración con lenguajes de programación orientados a objetos.
- *Consultas simples:* las consultas requieren menos operaciones y son más naturales, se gana en simplicidad y eficiencia.

# <span id="page-15-1"></span>*I. Pruebas de usabilidad*

Las pruebas de usabilidad permiten saber la capacidad qué tiene un usuario de entender, aprender y usar un software en un contexto especifico. También son consideradas como una forma sencilla de "asegurarse qué algo funciona bien", qué una persona pueda sin necesidad de estar altamente capacitada pueda usar algo cumpliendo el objetivo para el cual fue hecho [12] .

Hay cinco componentes de calidad qué definen a la usabilidad[13] :

• *Capacidad de aprendizaje:* La facilidad que tienen los usuarios de hacer tareas básicas la primera vez que se topan con el diseño.

- *Eficiencia:* Rapidez con la qué un usuario puede realizar tareas una vez ya aprendió el diseño.
- *Memorabilidad:* Facilidad con la qué un usuario puede restablecer una habilidad adquirida, cuando ha dejado de usar el diseño después de un periodo de tiempo.
- *Errores:* Cantidad de errores qué pueden cometer los usuarios, su nivel de seriedad y qué tan fácil se pueden recuperar de estos.
- *Satisfacción:* Lo agradable qué es el uso del diseño.

La escala de usabilidad del sistema (SUS) es una prueba qué permite hacer una medición rápida de cómo las personas perciben la usabilidad de los sistemas informáticos qué están usando. Esta ha probado ser una herramienta extremadamente simple y confiable en este campo [14]. Los resultados qué se obtienen del cuestionario SUS se expresan en el rango de 0 a 100 [15]. El cuestionario tiene 10 preguntas, qué deben estar siempre en el mismo orden para qué el usuario las califiqué de 1 a 5, a las preguntas impares  $(1,3,5,7,9)$  se les resta 1, y a las pares  $(2,4,6,8,9,10)$  su valor será 5 menos el valor asignado por el usuario. A la suma de los valores obtenidos por todas las preguntas se le multiplica por 2.5.

# IV. METODOLOGÍA

<span id="page-17-0"></span>Cada una de las fases que se explican en esta metodología se subdividió en tareas las cuales se numeraron consecutivamente.

### <span id="page-17-1"></span>*A. Levantamiento de requerimientos y avances previos:*

- 1) Para continuar el desarrollo de la aplicación primero se realizaron pruebas de funcionamiento de la aplicación existente, para lo cual se estudiaron los siguientes ítems:
	- El diseño general de cada una de las interfaces, los aspectos positivos y negativos para la experiencia de usuario
	- Sí la creación de usuarios y su posterior autenticación era exitosa y consistente con los datos almacenados en la plataforma de Firebase Authentication.
	- Revisión de los campos del formulario de pérdida, daño y hurto de equipos para detectar posibilidades de mejora. Luego, sé realizo un estudio del código para determinar las partes susceptibles a usarse en esta fase del desarrollo.
- 2) Con el objetivo de hacer un levantamiento de los requerimientos exigidos por el cliente, se construyó un modelo verbal que sirvió de guía para crear las propuestas de diseño y funcionamiento de la aplicación entregadas al cliente.
- 3) De acuerdo a lo acordado con el cliente, se procedió a hacer un esquema en cascada con las especificaciones a implementar.

# <span id="page-17-2"></span>*B. Diseño del formulario y las vistas para la generación y solución de reportes*

1) Para poder identificar cómo la aplicación iba a interactuar con cada uno de los usuarios se construye el caso de uso de un reporte de daño, perdida o hurto.

2) En esta parte del proceso se realizaron esquemas manuales de cada una de las interfaces de usuario para agilizar el proceso de creación de estas, y luego se elaboraron en la herramienta de diseño de Android Studio para su posterior uso en la aplicación. Los widgets más utilizados para el diseño fueron los TextView para la visualización del texto, los EditText para el texto que iba a ser ingresado por el usuario y los Button para los botones. También se usó un elemento llamado AutocompleteTextView el cual permite sugerir al usuario texto para este sea completado automáticamente, Spinner que permiten mostrar una lista desplegable de elementos, RadioButton para seleccionar entre varias casillas circulares, ImageButton los cuales son botones con imágenes de fondo, DatePicker qué es un calendario en el cual se pueden seleccionar fechas y otros elementos sencillos para mantener widgets en espacios determinados cómo rectángulos. Para la visualización de listas se usó el RecyclerView el cual es un elemento qué reutiliza las vistas de cada elemento, y permite que las vistas sean extensas y dinámicas.

Para la ubicación de los elementos se usó el ConstraintLayout cuando los elementos no iban a ser distribuidos en forma paralela y lineal, en el caso en qué sí se usó el LinearLayout.

3) Una vez listas las vistas se hace un diseño del esquema JSON, acorde a la información que va a ser mostrada en éstas.

#### <span id="page-18-0"></span>*C. Programación de funcionalidades para cada usuario*

- 1) De acuerdo a los esquemas JSON plateados se solicitó la información de los equipos de la empresa, y esta información se organizó y limpio en una sola tabla de Excel, para luego ser convertida en formato JSON con un código en Python de forma qué las claves fueran los códigos ID de cada equipo y los valores objetos con las características de cada uno (nombre, modelo, serie, marca).
- 2) Se construyeron los modelos de equipos, equipos con id, usuarios y reportes en data clases separadas. Estos se almacenaron en el directorio DataClases.
- 3) Para hacer un enlace de datos desde el servicio de real time database de Firebase se diseñaron objetos para usuarios, equipos y reportes en clases Kotlin

separadas, entre las cuales se construyeron los métodos necesarios para hacer la lectura, escritura y creación de nuevos objetos en la base de datos. Todas estas clases se almacenaron en el directorio QueryAndReadData.

- 4) Para la autenticación de cada usuario se creó una actividad que, usando los modelos creados anteriormente leía que tipo de usuario y luego iniciaba la actividad adecuada para este, estos códigos quedan registrados en el directorio UserAuthentication.
- 5) Luego, se procede a dotar de funcionalidad a cada uno de los usuarios por separado, iniciando con los usuarios asistenciales, luego farmacia, biomédicos y por último el usuario administrador. Almacenando sus actividades correspondientes en los directorios HCpersonal, Pharmacy, Biomedical, and Admin, respectivamente. Donde se usaron las funciones creadas en las clases almacenadas en el directorio QueryAndReadData, realizando acciones de acuerdo a la información requerida para la interfaz y la información qué debía ser enviada a la base de datos, aprovechando que las librerías usadas de real time database de Firebase permitían validar si la lectura y el envió de la información a la base de datos era exitoso o fallido, para lo cual se le informa al usuario mediante un Toast el resultado de la acción y para algunos casos se ejecutaba la acción de ir a otra actividad mediante un Intent.

#### <span id="page-19-0"></span>*D. Pruebas de funcionamiento*

A la par que se iban dando las funcionalidades a cada usuario se realizaban las respectivas validaciones que se mencionan a continuación:

- <span id="page-19-1"></span>1) *Usuarios asistenciales*: Los datos del formulario de reportes sólo podían ser enviados si todos los campos a ingresar por el usuario estaban llenos.
- <span id="page-19-2"></span>2) *Usuario farmacia:* Actualizaciones de la lista de reportes en tiempo real, el botón del estado de reportes debe cambiar al ir a los detalles de cada reporte y sólo variar entre "Equipo reportado" y "Recibido en farmacia". También, el estado de este

botón cambia en tiempo real si otros usuarios cambian el estado del reporte. Además, al cambiar la fecha en el Widget del calendario se muestran los reportes correspondientes al día en cuestión.

<span id="page-20-0"></span>3) *Usuario biomédico:* Al ver los detalles de los reportes el estado del reporte cambia entre "Recibido en farmacia" a "Reporte en proceso" y luego "Reporte solucionado", esto sólo ocurre si el botón de reportes ya se encuentra en "Recibido en farmacia". No fue necesario verificar el proceso de las listas de reportes ya que son las mismas de farmacia, a este usuario se le permite de forma opcional agregar y luego visualizar un comentario del reporte.

Además, en la parte de administración de equipos tenemos; primero la creación de equipos, los cuales sólo pueden ser creados sí se ingresan los campos de código id, nombre del equipo y su marca, adicionalmente no se puede crear un equipo cuyo código id ya exista. Luego está la función de dar de baja o reactivar un equipo la cual sólo ocurre si los campos de código id del equipo y comentario están llenos, y si el código id de equipo ingresado existe. Como ultima funcionalidad de éste menú está la visualización de la lista de equipos la cual debe mostrar todos los equipos en la base de datos.

- <span id="page-20-1"></span>4) *Usuario administrador:* Este usuario tiene múltiples opciones las cuales se nombran a continuación:
	- *Crear nuevos usuarios:* Se deben ingresar todos los campos, el formato del correo debe ser valido, las contraseñas deben coincidir y tener al menos 6 caracteres, además el correo no puede ser de un usuario que ya existe.
	- *Dar de baja o reactivar usuarios:* el correo del usuario a dar de baja o reactivar debe existir en la base de datos, sólo se da de baja un usuario sí este está activo, y sólo se reactiva un usuario si este está dado de baja. Además, es necesario llenar el campo de comentario para hacer cualquiera de estas acciones sobre el usuario.

En este caso es necesario que al completar una acción sobre el usuario este pueda ser usado o no, dependiendo de cual se haya hecho.

- *Crear nuevos equipos:* Debe tener las mismas características de la actividad en el usuario biomédico.
- *Dar de baja o reactivar equipos:* Debe tener las mismas características de la actividad en el usuario biomédico.
- *General reportes:* Debe tener las mismas características de la actividad en el usuario de farmacia.
- *Visualizar y/o solucionar reportes:* Debe tener las mismas características de la actividad en el usuario biomédico. Pero este usuario puede cambiar el estado del reporte en sus cuatro estados "Equipo reportado"," Recibido en farmacia", "En proceso" y "Reporte solucionado" de forma consecutiva y puede agregar y luego visualizar comentarios.

# <span id="page-21-0"></span>*E. Pruebas de usabilidad*

#### <span id="page-21-1"></span>*1*)*Diseño*

Se diseñaron 5 pruebas de usabilidad para evaluar los puntos más importantes por los qué pasa un reporte para la empresa.

En cada prueba se pidió el nombre de quien la hace y su cargo con el objetivo de garantizar que el usuario corresponda a la prueba diseñada para él.

Además, para hacer cada una de estas se planteó una hipótesis y de esta se decidió que funcionalidad especifica se evaluaría, y partir de esta se escribió en la prueba las acciones a realizar por el usuario antes de que esté responda las preguntas.

Las primeras 10 preguntas fueron las mismas para todos los usuarios y fueron tomadas del sistema de escalas de usabilidad [14] con el cual se obtiene un puntaje a partir de la siguiente ecuación:

# Puntuación SUS =  $(x + y) * 2.5$  (1)

Considera x: Se suman todos los puntos de pregunta impar, y luego se les resta 5.

y: 25 menos la suma de puntos de todas las preguntas con números pares.

La puntuación por cada pregunta fue dada por el usuario acorde a la siguiente escala de 1 al 5, donde:

Totalmente en desacuerdo: 1 punto En desacuerdo: 2 puntos Neutral: 3 puntos De acuerdo: 4 puntos Totalmente de acuerdo: 5 puntos

La pregunta 11 de cada prueba se hizo para hacer un comparativo entre reportes hechos a mano y en los hechos en el aplicativo, en caso de qué no fuera valida la comparación se pregunta por la simplicidad de la funcionalidad en cuestión.

La siguiente pregunta es para evaluar el tiempo en realizar la tarea pedida y su pertinencia.

Y las próximas se hicieron para determinar cantidad de confusiones, cantidad de errores y sí se terminó exitosamente la tarea en cuestión.

La penúltima pregunta correspondió el nivel de satisfacción al usar la aplicación y la última fue una pregunta abierta para qué el usuario describa de manera cuantitativa cómo se sintió al usar la aplicación.

Hay un apartado de sugerencias para qué el encuestado escriba una crítica que ayude a mejorar la aplicación.

<span id="page-23-0"></span>Para realizar las pruebas se buscaron voluntarios en dos áreas de la empresa, la primera fue la oficina de equipos biomédicos ya que allí se encontraba el usuario administrador y los dos usuarios biomédicos. La segunda fue en la farmacia que es el lugar donde llegaban los usuarios asistenciales y se encontraba el personal de farmacia.

Cada voluntario se le pedía qué realizara una lectura atentamente de la actividad a realizar, y que luego la ejecutará para que posteriormente responda la prueba. Se le ayudaba midiendo el tiempo que le tomaba hacer la actividad en un cronómetro, y se le daba la menor cantidad de instrucciones posibles sobre el manejo de la aplicación, la instrucción que siempre fue necesaria dar es "Esconda el teclado" y "Ingrese el código id con guiones" al personal asistencial.

### V. RESULTADOS Y DISCUSIÓN

#### <span id="page-24-1"></span><span id="page-24-0"></span>*A. Requerimientos obtenidos y avances previos*

1) Las principales interfaces de la aplicación ya existente [1] se muestran en las [Fig. 1,](#page-25-0) [Fig. 2](#page-26-0) y [Fig. 3](#page-26-1) las cuales corresponden a una pantalla de bienvenida el usuario, la ventana de autenticación y registro de usuarios, y el formulario de creación de reportes de daño, perdida y hurto de equipos médicos, respectivamente.

Con respecto al diseño se identificó que para mejorar la experiencia del usuario era necesario hacer más oscuro y centrar el texto del letrero de bienvenida de la respectiva pantalla [\(Fig. 1\)](#page-25-0), con el objetivo de que este sea más legible para el usuario. En interfaz de autenticación [\(Fig. 2\)](#page-26-0) se identificó que era necesario eliminar la funcionalidad de registrar usuarios, ya que esta no es pertinente, ni suficiente, para crear usuarios con diferentes funciones.

En el formulario se identificó que el usuario tenía que ingresar varios detalles respecto al equipo a reportar, lo cual aumenta el tiempo de realización de la tarea. Pudiendo esto ser solucionado haciendo que el usuario sólo ponga el código id del equipo y que los otros datos de este se encuentren almacenados en una base de datos. También se identificó que usar los campos de perdida y extravío en el tipo de reporte es innecesario, ya que ambas cosas significan lo mismo, por lo que se propuso eliminar el campo de extravío.

Al comparar el reporte manual con el mostrado en la [Fig. 3](#page-26-1) se identifica que hacen falta los datos del usuario, por lo que deben de ser cargados desde la base de datos hacia la interfaz. Y para poder lograr esto es necesario que al crear un usuario se le asocien a este su nombre completo y su cargo.

Para mejorar la interacción del usuario con la aplicación se propone aumentar el tamaño de los botones para que sean más rápidos de acceder, esto apoyado en la ley de Hick [16] , que es una de las leyes para mejorar la experiencia del usuario.

<span id="page-25-0"></span>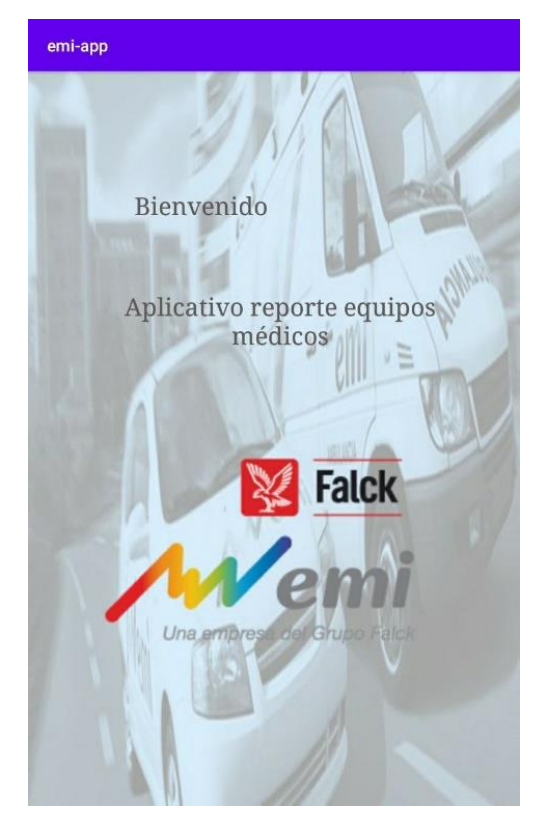

Fig. 1 Interfaz de bienvenida al usuario.

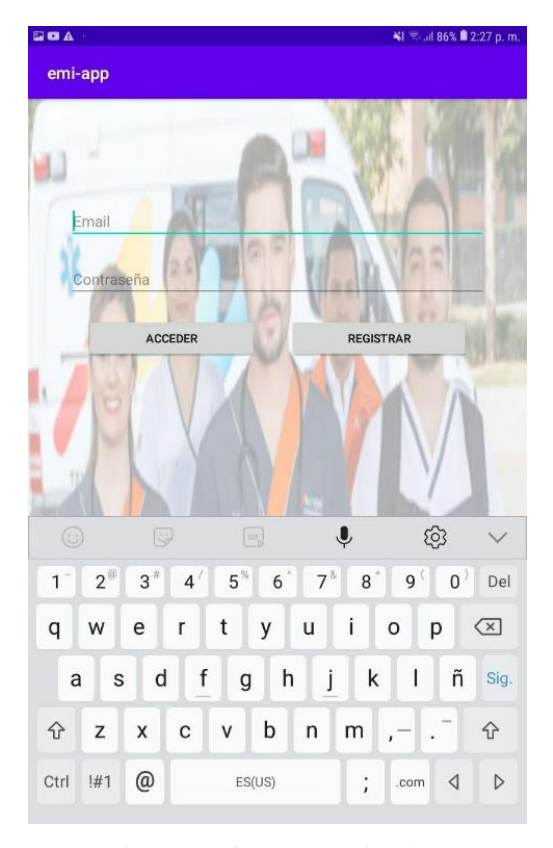

Fig. 2 Interfaz de autenticación.

<span id="page-26-0"></span>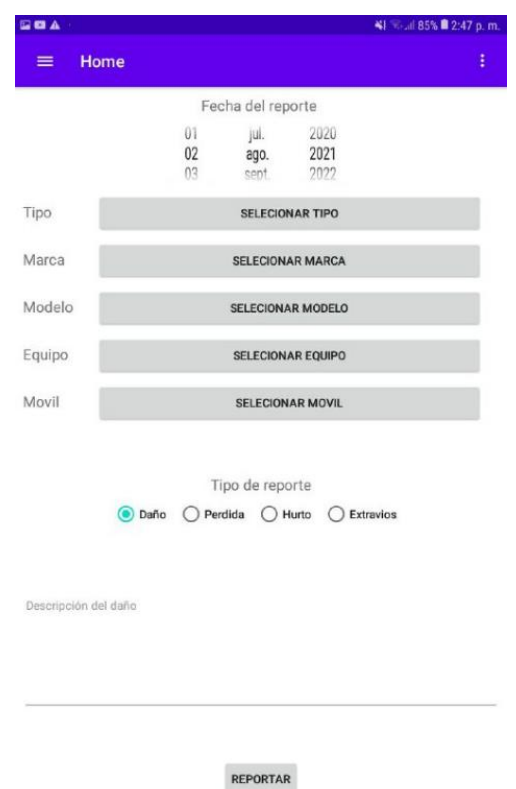

<span id="page-26-1"></span>Fig. 3 Formulario de reporte de equipos

2) El modelo verbal se narra a continuación:

El cliente entrega la fase inicial del producto que ha sido desarrollada previamente, para qué está ser estudiada con el propósito de que se le propongan mejoras y/o sugerencias. Una vez estudiado el producto se hace una reunión para definir los requerimientos que se expresan a continuación:

- Mejorar la estética de la ventana de bienvenida y de la aplicación en general.
- Para el ingreso a la aplicación se requiere de un usuario que corresponde a un correo electrónico su contraseña asociada. Si el usuario no existe, o la contraseña es incorrecta, se usa un rectángulo de texto para informarlo y se permanece en la misma ventana con los datos que haya ingresados. Desde esta ventana no existe la posibilidad de crear nuevos usuarios, esta función es exclusiva del usuario administrador.
- Los reportes de daño, hurto y pérdida se harán con la fecha, ID completo del equipo, tipo de reporte y la descripción del reporte. Los demás datos del equipo aparecerán de forma automática, al igual que el nombre de la persona que lo reporta y su cargo; esto con la intención de que quien esté usando la aplicación esté seguro de estar usando el usuario correcto. Si falta algún campo del formulario no se puede generar el reporte y se avisa si el reporte se realizó exitosamente, y se cierra la aplicación. Sí el usuario desea hacer otro reporte debe de autenticarse de nuevo, el correo se puede guardar en el campo de usuario, la contraseña no.
- Habrá 4 tipos de usuarios en la aplicación, de los cuales se describen sus privilegios a continuación:
- 
- *Asistencial:* Genera reportes de daño, pérdida y hurto de equipos biomédicos usando el procedimiento indicado arriba. Este tipo de usuario se divide en médicos y auxiliares de enfermería.
- *Biomédico:* Visualiza en una lista los reportes realizados a diario (con posibilidad de ver días previos). Puede visualizar cada reporte con sus detalles y dar solución a estos agregando comentarios si es necesario. Además, puede agregar equipos nuevos mediante un formulario que tiene el nombre del equipo, marca, modelo, serie y código ID. Y también puede dar de baja a equipos activos o reactivar equipos dados de baja con su correo.
- *Personal de farmacia:* Visualiza la lista de los reportes realizados a diario (tendrá la opción de consultar días previos). Puede activar un botón cuando recibe los equipos, y visualiza cuando los reportes han sido solucionados. Puede acceder a cada uno de estos reportes y observar detalles de estos, incluyendo quien los reportó y en qué momento lo hizo.
- *Usuario administrador:* Tiene todos los permisos de los demás usuarios y puede acceder a todas las ventanas que hay en la aplicación. Además, crea y da de baja a cualquier tipo de usuario (con el correo). Para el registro de nuevos usuarios se requieren los campos de nombre y apellidos, cédula, cargo (lista desplegable), correo y contraseña.

-Los reportes tienen 4 estados que son consecutivos, los cuales se activan así:

- *Equipo Reportado*: Este estado se activa cuando un usuario asistencial genera el reporte, el cual llega inmediatamente al usuario farmacia.
- *Recibido por farmacia:* Se activa (con sólo tocar un botón) cuando en farmacia reciben el equipo. Lo hacen los usuarios de farmacia.
- *En proceso:* Cuando el equipo es llevado a la oficina de biomédicos se activa este estado por medio de un botón oprimido por usuarios biomédicos (exclusivo).
- *Reporte solucionado:* Lo activan los usuarios biomédicos cuando ha sido solucionado el reporte.

3) A continuación, en la [Fig. 4](#page-29-1) se muestra el esquema en cascada obtenido para cumplir con los requerimientos pedidos por el cliente.

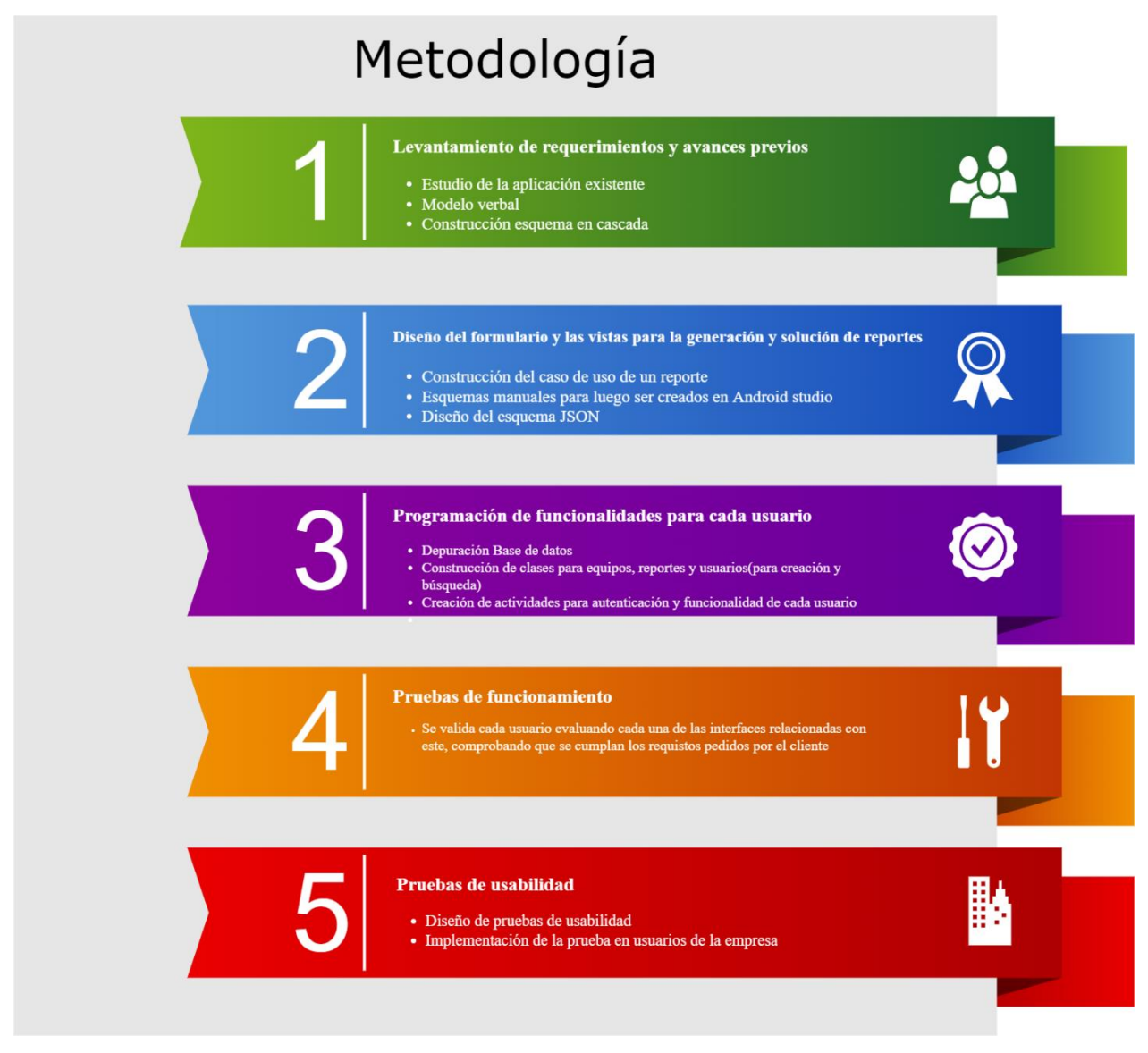

Fig. 4 esquema en cascada para cumplir los requerimientos establecidos por el cliente

#### <span id="page-29-1"></span><span id="page-29-0"></span>*B. Diseño del formulario y las vistas para la generación y solución de reportes*

1) El caso de uso de un reporte de daño, perdida o hurto de un equipo se muestra en la [Fig. 5](#page-30-0) en el cual se puede observar cómo cada usuario interactúa con un reporte ya generado.

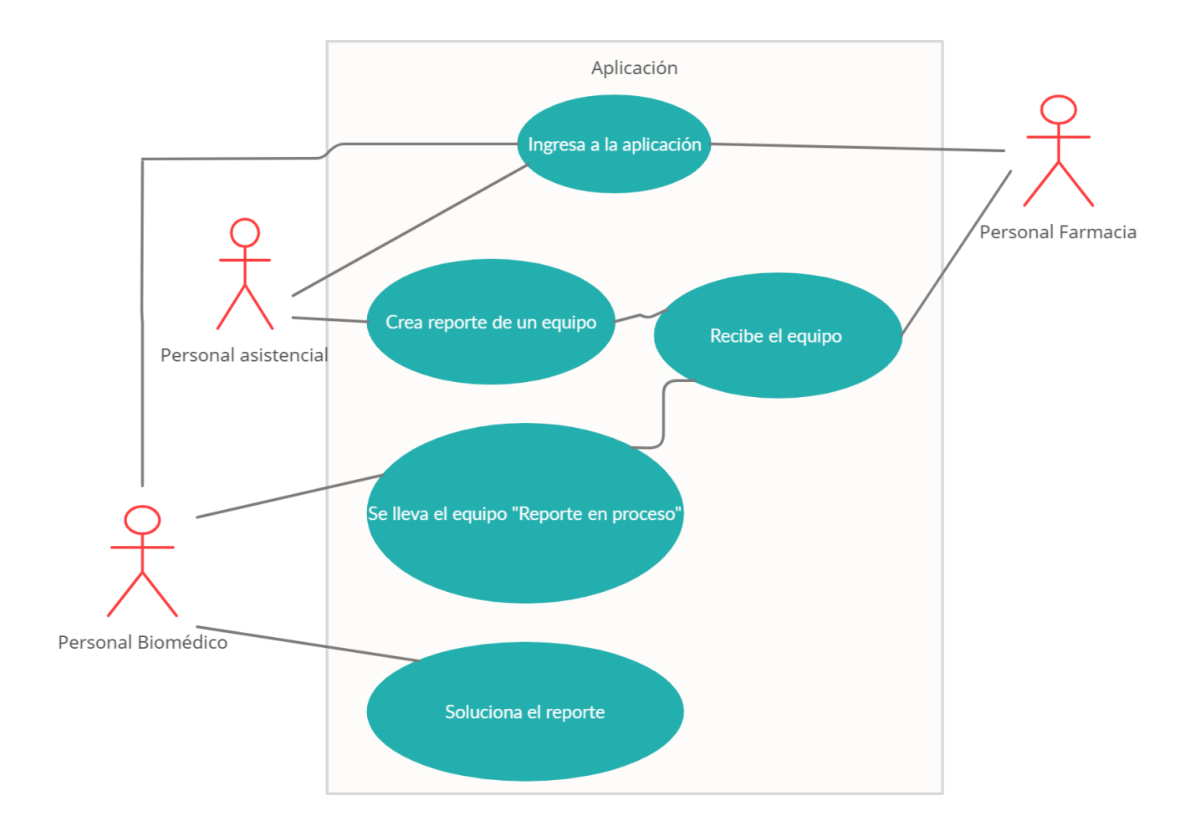

Fig. 5 caso de uso de un reporte de un equipo biomédico

<span id="page-30-0"></span>2) El primer paso antes de hacer cada interfaz fue realizar esquemas manuales de cómo estás podrían ser mostradas al usuario. Siendo esta una forma ágil de proponer prototipos los cuales fueron luego construidos en la herramienta de diseño de Android studio, teniendo como base las que ya existían en la primera fase del desarrollo de la aplicación. En la [Fig. 6](#page-31-0) y [Fig. 7](#page-31-1) se muestran las interfaces que ya estaban hechas en el desarrollo previo, en el modo diseño y modo Blueprint. El primer modo muestra cómo el usuario va a ver la interfaz y en segundo las restricciones puestas a los elementos gráficos. A cada interfaz se le modificó lo siguiente: la pantalla de bienvenida [\(Fig. 6\)](#page-31-0) tuvo un cambió en el color de su letra por uno más oscuro y se centró el texto para mejorar su visibilidad; para la interfaz de autenticación [\(Fig. 7\)](#page-31-1) se borró el botón de "registrar" y en el botón de "acceder" se cambió el texto por "ingresar" y se aumentó su tamaño para qué sea más fácil de visualizar y tocar.

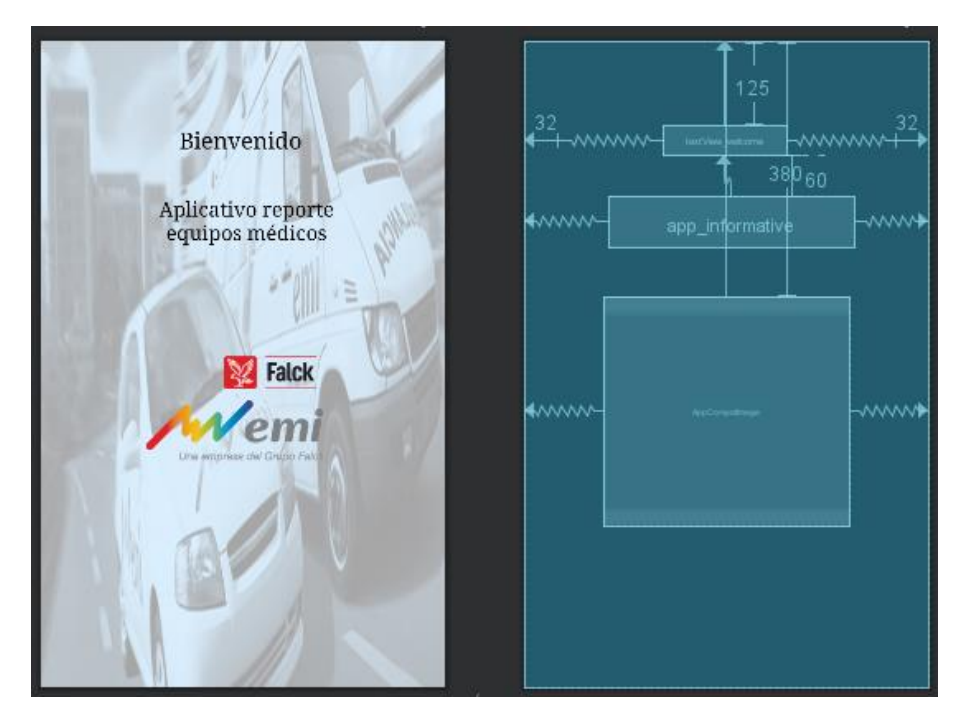

<span id="page-31-0"></span>Fig. 6 Pantalla de bienvenida modificada en Android Studio, modo diseño y Blueprint (izquierda y derecha)

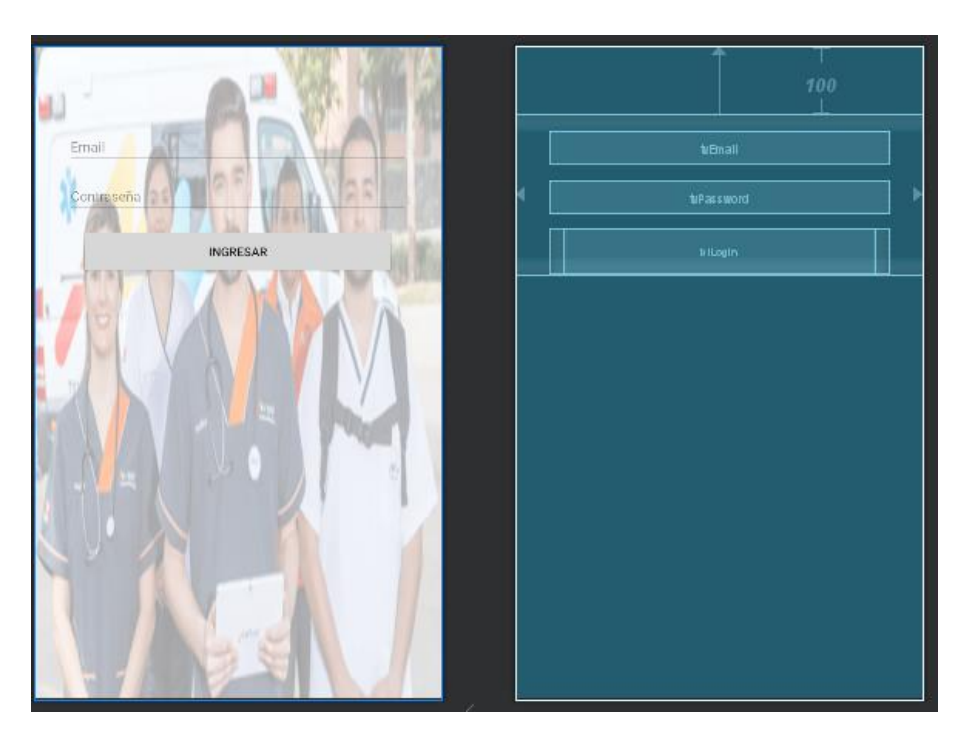

Fig. 7 interfaz de autenticación modificada en Android studio, modo de diseño y Blueprint (izquierda y derecha)

<span id="page-31-1"></span>En el formulario de reporte de daño, perdida o hurto de equipos [\(Fig. 8\)](#page-32-0) sólo se reutilizaron los elementos para seleccionar el tipo de reporte y para ingresar la descripción de este. Todos los demás elementos fueron diseñados para su adecuada visualización por el usuario, donde los recuadros vacíos y los qué contienen el texto "*TextView*" serán llenados con la información contenida en la base de datos. En este la ubicación de cada objeto fue definida mediante el ConstraintLayout.

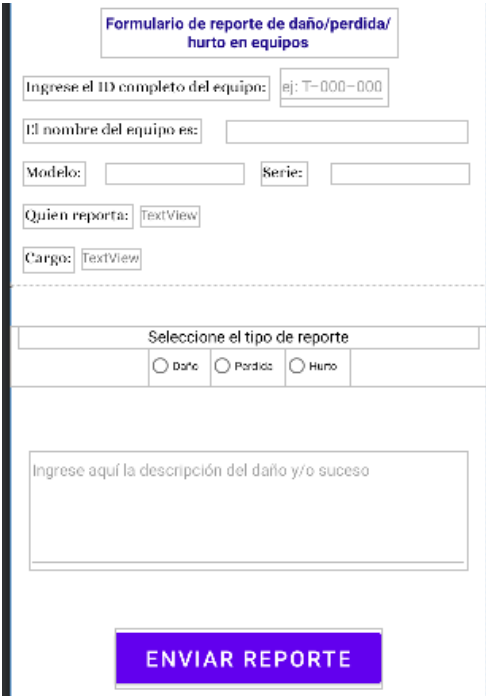

Fig. 8 Formulario de reportes de equipos creado en Android studio

<span id="page-32-0"></span>La interfaz mostrada en la [Fig. 9](#page-33-0) fue diseñada para la visualización de los reportes obtenidos a diario, los cuales pueden ser visualizados en el rectángulo debajo del título que corresponde a un RecyclerView, el cual trae cada reporte en un elemento individual diseñado en otro archivo XML mostrado en la [Fig. 10](#page-33-1) que fue integrado más adelante en el apartado de dar funcionalidad a las vistas. Esta interfaz fue hecha para ser usada por todos los usuarios que visualizan reportes (Farmacia, biomédicos y administrador) por lo que presenta todos los elementos comunes a ellos.

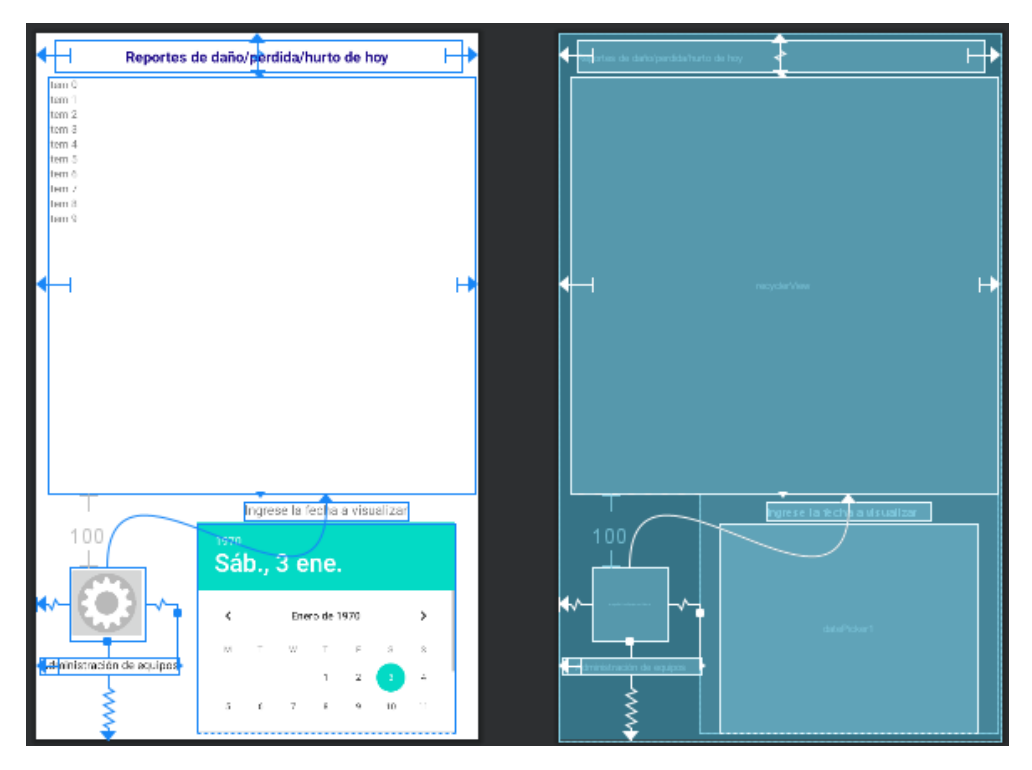

Fig. 9 Interfaz de visualización de la lista de reportes

<span id="page-33-0"></span>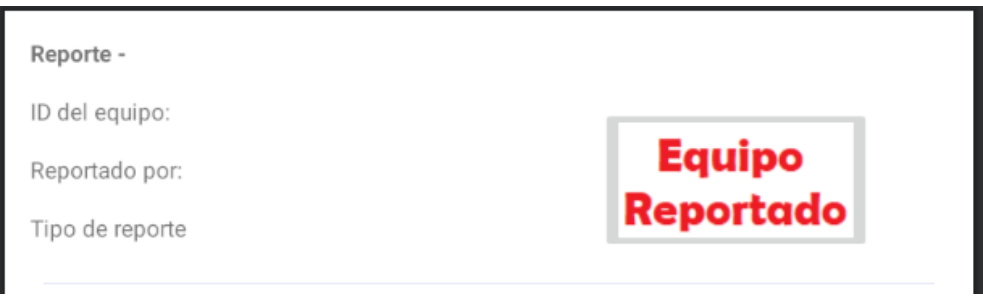

Fig. 10 Elemento para mostrar un reporte en la lista de estos

<span id="page-33-1"></span>Para visualizar los detalles de un reporte en específico se creó la interfaz mostrada en la [Fig. 11,](#page-34-0) la cual también se reutiliza para los usuarios de farmacia, biomédicos y el administrador. En esta los usuarios pueden cambiar el estado de los reportes con el botón que se encuentra al lado de estado, el cuál siempre inicia en "Equipo reportado".

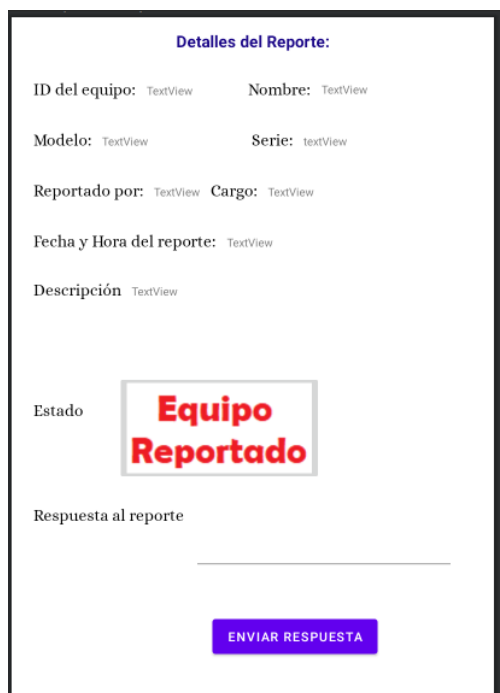

Fig. 11 Interfaz de visualización de los detalles de cada reporte

<span id="page-34-0"></span>En la [Fig. 12](#page-35-0) se muestra la ventana desde la cual los usuarios biomédicos y el administrador van a realizar la administración de los equipos. Pudiendo ingresar nuevos equipos, darlos de baja o visualizar la lista de todos los que hay en la base de datos. El recuadro seleccionado en azul corresponde al LinearLayout vertical, el cual permitió agrupar los elementos verticalmente de una manera rápida y fácil, sólo poniendo espacios entre los elementos y acotando sus dimensiones.

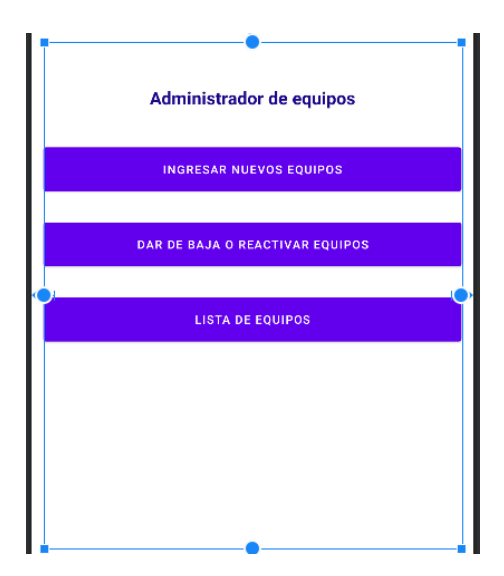

Fig. 12 Interfaz de administración de equipos, usuario biomédico.

<span id="page-35-0"></span>En las [Fig. 13](#page-35-1) y [Fig. 14](#page-36-0) se muestran los fomularios con todos los campos requeridos para crear equipos nuevos, para dar de bajo o reactivar equipos, respectivamente. Ambos fueron creados con LinearLayout vertical.

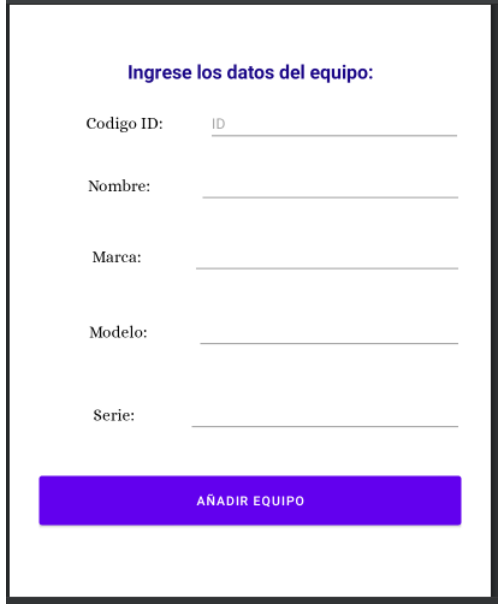

<span id="page-35-1"></span>Fig. 13 Formulario de creación de un equipo nuevo
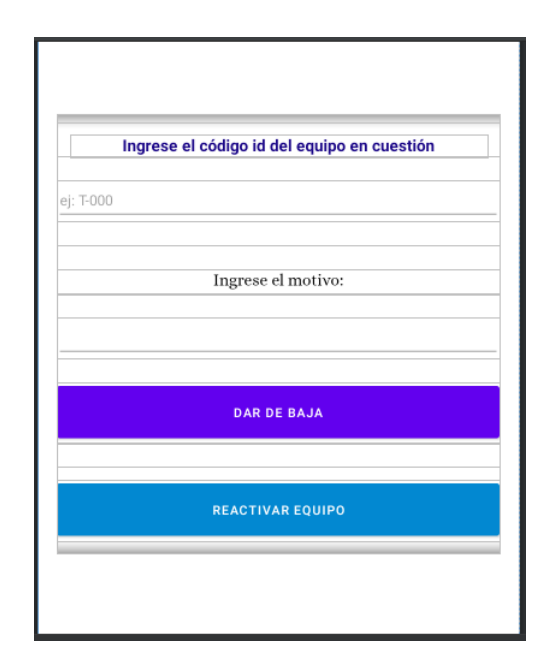

Fig. 14 Formulario para dar de baja o reactivar un equipo

Para visualizar la lista de todos los equipos se creó la interfaz mostrada en la [Fig. 15.](#page-36-0) Esta obtendrá su funcionalidad posteriormente usando el RecyclerView presente debajo de las características de los equipos, el cual será funcional gracias al archivo XML mostrado en la [Fig.](#page-37-0)  [16](#page-37-0) donde cada TextView tiene las dimensiones aproximadas para que aparezcan el código id, nombre del equipo, estado, marca y serie, debajo de su nombre correspondiente.

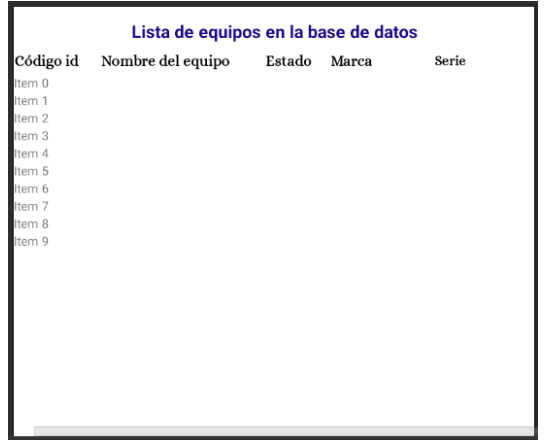

<span id="page-36-0"></span>Fig. 15 Interfaz para visualizar la lista de todos los equipos

lextView lextView TextView VextView

Fig. 16 Elemento para mostrar cada equipo en la lista.

<span id="page-37-0"></span>El usuario administrador tiene la posibilidad de acceder a todas las funcionalidades de los demás usuarios, y adicionalmente puede crear usuarios nuevos, dar de baja o reactivar usuarios y visualizar la lista de usuarios. Todas las características de este usuario están reunidas en la interfaz mostrada en la [Fig. 17](#page-37-1) la cual está construida con botones los cuales están nombrados según la funcionalidad que generan.

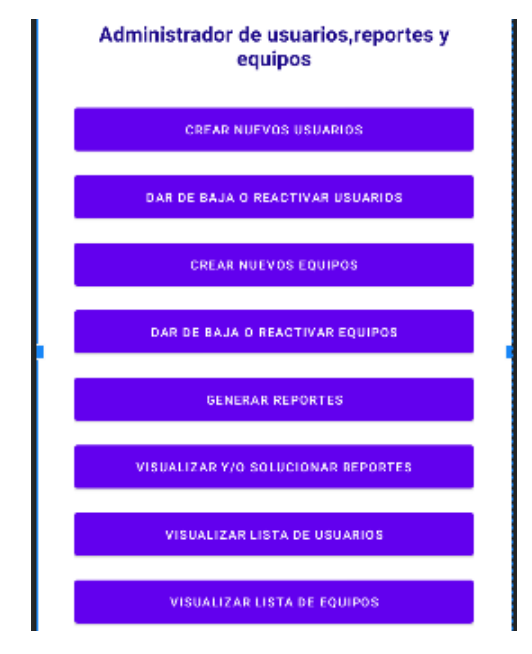

Fig. 17 Interfaz del usuario administrador

<span id="page-37-1"></span>Las interfaces de administración de usuarios que son exclusivas del administrador se ilustran en la [Fig. 18,](#page-38-0)[Fig. 19](#page-38-1) y [Fig. 20,](#page-38-2) las cuales corresponden a los formularios para crear nuevos usuarios, darlos de baja o reactivarlos, y la interfaz de visualización de la lista de todos los usuarios, respectivamente. De forma similar a las demás listas de visualización, en la [Fig. 20](#page-38-2) se usó un RecyclerView el cual requiere de un elemento para mostrar la lista de estos, diseño de este se muestra en la [Fig. 21.](#page-39-0)

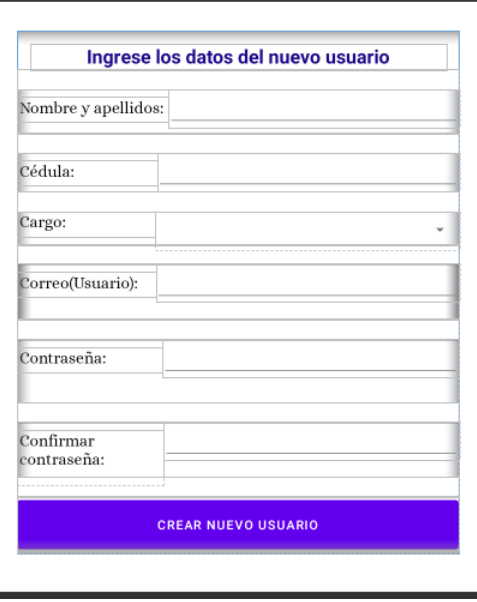

<span id="page-38-0"></span>Fig. 18 Formulario para crear un nuevo usuario

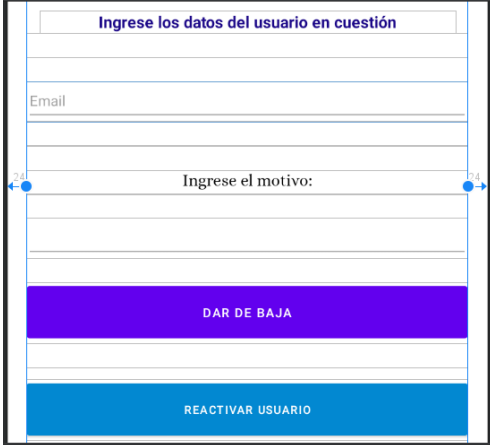

<span id="page-38-1"></span>Fig. 19 Formulario para dar de baja o reactivar un usuario

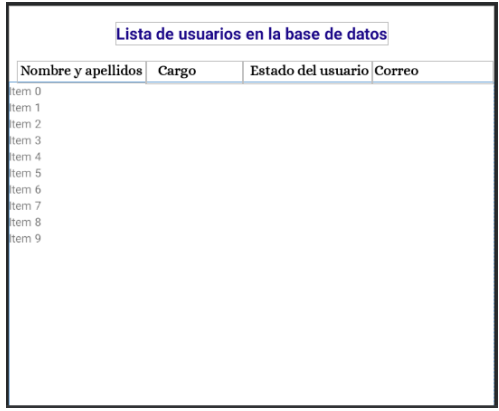

<span id="page-38-2"></span>Fig. 20 Interfaz para visualizar todos los usuarios y sus características.

 $\overline{Q}$  TextView **C**TextView

TextView TextView

Fig. 21 Elemento para mostrar cada usuario

<span id="page-39-0"></span>3) El esquema JSON se hizo de acuerdo a la información que es mostrada en la interfaz. Para un mejor entendimiento de dividió en colecciones, dando a entender que todas se almacenan en la raíz de la base de datos.

Los reportes fueron almacenados en una colección llamada "Reportes", la cual se muestra a continuación:

```
"Reportes" : {
     "FechaDeHoy" : {
           "IdDelReporte" : {
                "autor" : "Nombre de Usuario",
                "cargo" : "Cargo del usuario",
                 "descripcion" : "Descripción del suceso",
                 "estadoDelReporte" : "Equipo Reportado",
                 "fecha" : "Fecha/Hora",
                 "idEquipo" : "Código Id del equipo",
                 "modelo" : "modelo",
                "nombre" : "nombre del equipo",
                "serie" : "Serie del equipo",
                 "tipo" : "Perdida, daño o hurto"
                     },
           "IdDeOtroReporte: {
                Datos del otro reporte
 }
 },
          …otros reportes
          },
      "Fechaotrodia":{
          "idDelReporte":{
               Datos del reporte
                     },
                },
          …otros reportes
          },
     … otros días
```
}

Los usuarios fueron almacenados en una colección llamada "Usuarios":

```
"Usuarios" {
   "IdUsuario" : {
      "cargo" : "Cargo del usuario",
      "cédula" : "Número de cédula",
      "email" : "Email completo",
      "estado" : "activo ó inactivo",
      "nombre" : "Nombre del usuario"
   },
   "idOtrousuario" : {
      Datos otro usuario con o sin comentarios 
   },
… otros usuarios
}
```
Los equipos se almacenaron en la colección "equipos":

```
"Equipos":{
     "CódigoIdDelEquipo" : {
          "equipo" : "Nombre del Equipo",
          "marca" : "Marca del equipo",
          "modelo" : "Modelo del equipo",
          "serie" : "Serie del equipo"
        },
     " CódigoIdDelEquipo2" : {
         Datos otro equipo, puede tener "estado":"inactivo" ó 
         "activo" o no tener
        },
     …otros equipos
     }
```
Para tener un fácil acceso a la lista de los equipos se creó otra colección llamada "listaIdsEquipos" la cúal es una lista con todos los códigos ID de los equipos:

```
"listaIdsEquipos" :[ "CodIdEquip1", 
                      " CodIdEquip2", 
                      " CodIdEquip3",
                      …otros códigos id de equipos
                      ]
```
### *C. Programación de funcionalidades para cada usuario*

1) Se hizo un filtro manual de la base de datos en Excel suministrada por la empresa, El resultado fue una tabla con las características de todos los equipos repartidas en las columnas de COD. ID, equipo, marca. modelo y serie. Se hizo un algoritmo simple (**¡Error! No se encuentra el origen de la referencia.**) en Python para convertir está tabla en formato XLSX a formato JSON.

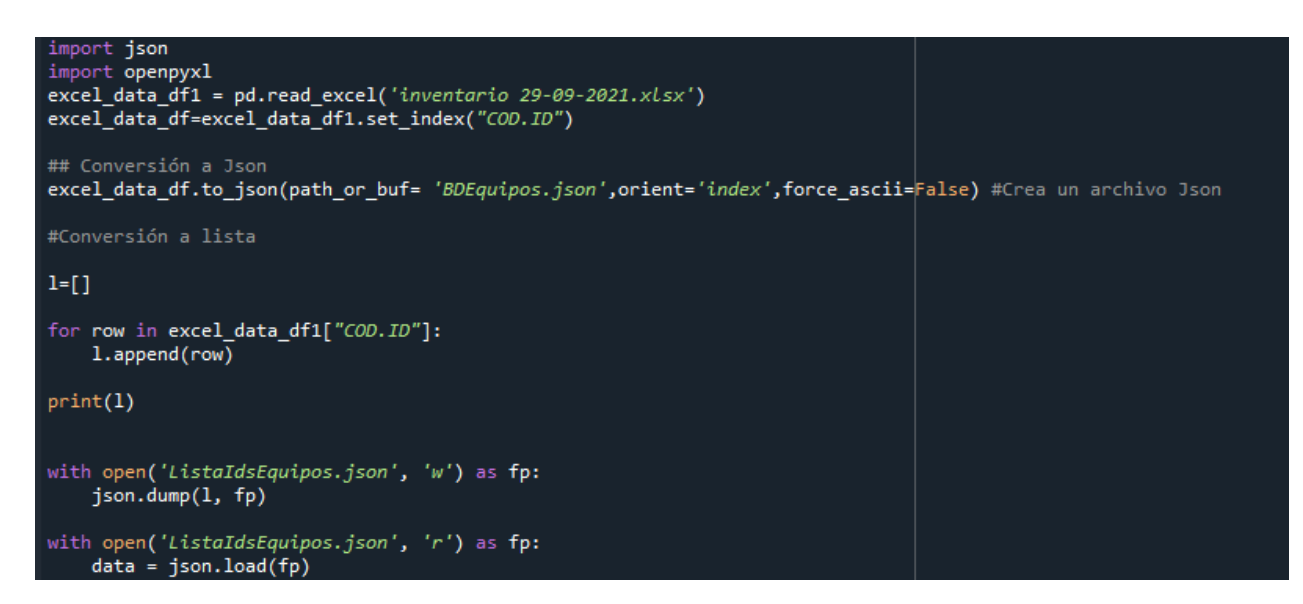

Fig. 22 Código para convertir archivo XLSX a JSON, los equipos con sus características y la lista de equipos.

Con el código de la **¡Error! No se encuentra el origen de la referencia.** se obtuvieron dos archivos en formato JSON. Uno con los equipos y sus características, el cual fue subido a Real Time Database con la clave "equipos" y el valor todo el archivo. El otro con la lista de códigos id de los equipos, esté también se subió a la misma plataforma poniendo como clave "listaIdsEquipos" y como valor el archivo con la lista.

Con el propósito de no dañar la base de datos de la empresa se crearon dos colecciones de prueba con el nombre "equiposDePrueba" y "listaIdsEquiposDePrueba", estas se usaron durante todo el proceso desarrollo.

2) Los modelos fueron creados en data clases, ya que estos sólo tenían el propósito de almacenar la información de equipos, reportes o usuarios que se estuviera manipulando en el código.

### Data clase para un equipo:

```
data class Equipment(
    val equipo: String? = "",
     val marca:String?="",
     val modelo: String? = "",
     val serie:String?="",
    val estado: String?="") { }
```
#### Data clase para un reporte:

```
data class Report(
     val idEquipo: String,
     val nombre: String,
     val modelo: String,
     val serie: String,
     val autor: String,
     val cargo:String,
     val tipo: String,
     val descripcion:String,
     val fecha: String,
     val estadoDelReporte:String):Serializable
{}
```
#### Data clase para un usuario:

```
data class User(
    val nombre: String? = "",
     val cargo: String? = "",
     val estado:String?="",
     val cédula: String ="",
     val Email:String=""
     ) { }
```
Esta última fue necesaria de crear para no tener que cambiar la configuración da la base de datos creada en un principio. La cual contiene las características de un equipo y su código id.

```
data class EquipmentWithId(
    val idCode: String,
    val equipment:Equipment){ }
```
3)\_Para realizar acciones de lectura y escritura se crearon tres clases nombradas como: DataEquipment, DataReports y DataUsers. En estas se crearon los métodos necesarios para dar la funcionalidad a cada una de las vistas que requerían datos desde la base de datos.

A manera ilustrativa se muestra parte del código de DataEquipment comentado, esto con el fin de ilustrar la funcionalidad de las clases. De los métodos addNewEquipment, EquipmentInactivation y EquipmentReactivation no se muestra su código porque es extenso y lo que se quiere es mostrar la funcionalidad.

```
class DataEquiment() {
    var database= Firebase.database.reference // Variable para conectar
con la base de datos
     // retorna todas la características de un equipo dado su id
     fun equipmentQuery(idEquiment:String): Task<DataSnapshot> {
         return database.child("equipos").child(idEquiment).get()
         //return database.child("equiposPrueba").child(idEquiment).get()
     }
     //retorna la lista de todos los códigos Ids de los equipos
     fun listIdsEquipmentQuery(): Task<DataSnapshot>{
         return database.child("listaIdsEquipos").get()
         //return database.child("listaIdsEquiposPrueba").get()
     }
     // retorna todos los equipos con sus características
     fun readListEquipment():Task<DataSnapshot>{
         return database.child("equipos").get()
     }
     // Función para crear un nuevo equipo en BD dadas su caracteristicas
     fun addNewEquipment(
         name: String? = "",
         mark:String?="",
         model: String? = "",
         serial:String?="",
         idCode: String,
         listEquip: MutableList<String>?
     ):Task<Void>{}
     // Función para inactivar un equipo dado su código ID
```

```
 fun equipmentInactivation(idCode: String,comment:String,listEquip: 
MutableList<String>?): Task<Void>? {}
     // Función para reactivar un equipo dado su código ID
     fun equipmentReactivation(idCode: String,comment:String,listEquip: 
MutableList<String>?): Task<Void>? {}
```
La clase DataReports quedó con métodos con las siguientes funcionalidades: escribir un nuevo reporte en la base de datos, leer la lista de reportes de un día, leer el estado de un reporte, cambiar el estado de un reporte, añadir un comentario a un reporte y leer el comentario de un reporte.

Mientras tanto, la clase DataUsers contiene métodos qué permiten: obtener las características de un usuario dado su id, obtener la lista de usuarios, crear un nuevo usuario en Firebase Authentication, enviar un objeto con las características de un nuevo usuario a Real time database, inactivar un usuario y reactivar un usuario.

4)\_En el directorio UserAuthentication se crearon dos actividades, una llamada SplashActivity que su única función es mostrar un letrero de bienvenida a la aplicación durante 3 segundos, y otra nombrada cómo ActivityAuth, la cual valida por medio de condicionales si el usuario ha llenado correctamente lo campos de Email y contraseña. En caso de que esto sea cierto se usan las funciones de Firebase Authentication para validar las credenciales del usuario, y si hay una autenticación exitosa, se buscan los datos de este usuario en Real time database. Con estos se procede a cambiar a la actividad correspondiente por medio de Intents que las inician y envían la información que cada una necesita. Sí alguna de las acciones en el ingreso de los datos, ya sea en la fase de autenticación o en la descarga de los datos del usuario, no es exitosa, se envía un mensaje Toast a la interfaz que informa del tipo de falló que ocurrió.

5)\_A continuación se explican brevemente los códigos en Kotlin desarrollados para cada usuario.

> • **Personal asistencial:** Para este usuario se crearon dos actividades: una nombrada como ReportActivityHCPersonal y la otra como SuccesfulReportActivity. La

primera se encarga de recibir los datos de nombre del usuario y su cargo, para luego mostrarlos en la interfaz por medio de la función showDataUserUI. También permite cargar la lista con los códigos ID de los equipos para que estos puedan ser seleccionados por el usuario en el AutocompleteTextView. Esto por medio de la función dataLoad, que a su vez tiene adentro la función autocompleteTextView la cual además de dar funcionalidad al elemento gráfico de su nombre, hace que cuando el usuario seleccione algún código id sugerido los datos del respectivo equipo se carguen en la interfaz. Dentro de esta actividad también tenemos la función dataUploudDB, la cual tiene un objeto de escucha que se activa cuando el usuario toca el botón de "Enviar reporte", y por medio de condicionales se valida que el usuario haya llenado y seleccionado todos los campos del formulario. Si se cumple la anterior condición entonces se captura toda la información presente en la interfaz, y está se envía a la base de dato qué puede responder si la acción fue o no exitosa. En caso de que sí se proceda a cambiar a la actividad de SuccesfulReportActivity, por medio de esta se muestra al usuario un letrero informativo por 6 segundos y luego se cierra la aplicación. En caso de qué no se haya subido el reporte a DB se informa al usuario esté suceso mediante un Toast y la aplición continua en la misma actividad.

• **Usuario de farmacia:** Este usuario tiene dos actividades, una llamada PharmacyActivity y la otra ReportDetailsActivity. Es importante aclarar que estos códigos son reutilizados por los usuarios biomédicos y el administrador, por lo tanto, hay validaciones sobre qué usuario los está usando.

En PharmacyActivity el elemento principal para cargar los reportes es el RecyclerViev, al cual se le cargan los datos con ayuda de la clase ReportAdapter. Clase que se encarga de asociar cada elemento de la lista de los reportes con él archivo XML creado, y también se encarga de multiplicar los elementos gráficos de acuerdo con la dimensión de la lista de los reportes.

Las siguientes funciones más importantes de esta actividad se explican a continuación:

- currentDayDataLoad (currentDay): Esta función se encarga de descargar todos los reportes del día que está ingresado en el DataPicker, estos son almacenados en una lista de reportes los cuales se asocian al ReclyclerView actualizando su estado.
- dataPlickerChange(): Esta función tiene un escuchador que se activa cuando el usuario cambia la fecha de los reportes, y procede a descargar los reportes de ese día y los muestra en el ReclyclerView.
- buttonVisibilityByUser (USER): Está función se encarga de recibir qué tipo de usuario está usando la actividad, si es usuario de farmacia hace que el botón y el letrero de administración de equipos esté invisible.
- keepUpdatedRecyclerView (currentDay): Esta función se encarga de actualizar en tiempo real la lista de reportes, ya que tiene un objeto de escucha en la base de datos que permite actualizar la lista de los reportes si se detecta que se agregó uno nuevo, o hubo un cambio en uno de ellos.
- onItemClic: Esta función se está sobrescribiendo de forma que tiene un objeto de escucha que se activa si el usuario toca el texto de un reporte en particular, lo cual hace que se inicie la actividad de ReportDetailsActivity, a la cual se le envían datos del reporte y del usuario.

En la actividad de ReportDetailsActivity, por medio de objetos Bundle se recibe un objeto reporte con sus características, el ID del reporte y el cargo del usuario que está usando la aplicación. La función loadButtonImageState se encarga de consultar en la base de datos el estado del reporte, y de poner en la interfaz este estado en la imagen del botón. Mientras que la función reportDetailsUI muestra en la interfaz

los detalles del reporte, y por medio de un objeto de escucha que se activa cuando se toca el botón de estados, cambia el estado del reporte en la interfaz y en la base de datos solo sí el usuario está habilitado para ello. Por último, la función answerReport se encarga de hacer visible lo siguiente: el texto de respuesta al comentario, su EditText y el botón para enviar esta respuesta a los usuarios biomédicos y administradores. Mientras que el usuario en farmacia no puede ver estos elementos ni manipularlos.

• **Usuario biomédico:** Luego de autenticar, este usuario pasa por las mismas interfaces que el usuario de farmacia, pero en este es visible el botón para la administración de equipos, el cual se encarga de llevarlo a la actividad AdminEquipmentActivity. En esta se encuentran tres botones que por medio de objetos de escucha que se activan cuando el usuario toca un botón, llevan a las actividades: NewEquipmentAtivity, InactiveEquipmentActivity y ListEquipmentActivity, respetivamente. Esto para crear nuevos equipos, inactivarlos o reactivarlos y ver el listado de todos estos.

En la actividad de NewEquipmentAtivity se tiene su debido objeto de escucha para el botón de "Anadir equipo", el cual se activa cuando el usuario lo toca y en ese momento se valida por medio de un condicional que los campos mínimos para crear un equipo estén llenos, esto gracias a una función llamada notEmphyBoxes. Si los campos requeridos están llenos, entonces se valida con el código id del equipo que este no exista en la BD, y en caso de que esto ocurra se procede a la creación del equipo. Si esta última es exitosa, se le informa al usuario con un letrero Toast. Todo lo anterior se hace por medio de un objeto del tipo DataEquipment, desde el cual se invocan los métodos para acceder y guardar la información en la base de datos. Esto teniendo en cuanta que cada paso del proceso debe ser exitoso y en caso de no serlo, se le informa esta situación al usuario mediante un Toast.

En la actividad InactiveEquipmentActivity también se tiene el respectivo objeto de escucha que por medio de la función SetSafeClicListener es dado a los botones para inactivar el equipo o para reactivarlo. En ambos casos un objeto tipo DataEquipment usa un método para buscar un equipo por su código id; si esté existe y se encuentre activo, o inactivo, se procede a hacer la acción que corresponda mediante las funciones inactivateEquip() o reactiveEquip(). Funciones con las cuales se toma el texto ingresado en los campos por el usuario, y con estos se procede a cambiar el estado del equipo con el código id ingresado. Estas también permiten hacer validaciones que le informan al usuario si la acción a realizar fue o no exitosa.

ListEquipmentActivity contiene un RecyclerView quien recibe su funcionalidad gracias a la clase ListEquipmentAdapter, en la cual se hace el respectivo enlace entre los datos de la lista de los equipos con cada elemento gráfico que usa. Una vez se integran los objetos para hacer funcionar el recyclerView, se procede a descargar la lista de todos los equipos con un método del objeto tipo DataEquipment diseñado para ello, y se actualiza el adaptador del recyclerView para se muestre la lista de todos los equipos.

• **Usuario administrador:** La actividad principal de este usuario es el menú con todos los botones que lo asocian a todas las funcionalidades presentes en la aplicación. Esta se llama AdminActivity y está hecha con los respectivos objetos de escucha para cada botón. A partir de estos se llaman pequeñas funciones que se encargan de llevar al usuario a la actividad requerida por medio de Intents. Como este usuario usa todas las actividades presentes en los demás usuarios, sólo se explica el código de NewUserActivity, InactiveUserActivity y ListUserActivity.

NewUserActivity es una actividad encargada de la creación de nuevos usuarios. En esta es necesario validar que todos los campos estén llenos, que el correo tenga formato adecuado y las contraseñas coincidan. Para esto se creó la función checkBoxesAndRoutimes, que se utiliza una vez el usuario toca el botón para crear el usuario, y se procede entonces a validar que el correo del usuario no exista en la base de datos de Firebase Authentication y la contraseña sea de al menos 6 dígitos. Esto último lo hace el método newUserFirebaseAuth del objeto tipo DataUsers. Si la creación de usuario es exitosa en Firebase Authentication, se procede a su

creación en real time Database con el método writeNewUser usando el mismo objeto tipo DataUsers. Si esta creación también es exitosa se le avisa al usuario con un Toast que el usuario ha sido creado con éxito. Si alguna parte del proceso falla también se usa un Toast para informarle esta situación al usuario. Los datos del Spinner se cargan con la función loadSpinner().

InactiveUserActivity usa un escuchador para que cuando el usuario interactúe con alguno de los botones, para inactivar o reactivar usuarios, se valide con un condicional que los campos de correo y motivo estén llenos. Si esto ocurre se usan las funciones de inactivateUser o reactivateUser según sea el caso, las cuales reciben el campo de Email y el motivo como parámetro, y mediante los métodos del objeto tipo DataUsers primero se valida el estado actual de usuario y luego se procede a cambiar su estado si esta opción es válida. De manera similar a las otras actividades, se usan Toast's para avisar el estado de la acción que se está ejecutando.

ListUserActivity usa un RecyclerView para mostrar la lista de los usuarios. Para dar funcionalidad a este se creó la clase ListUserAdapter para asociar cada elemento gráfico a su respectivo dato del usuario en la lista. La función ReadUserList se encarga de descargar todos los usuarios y los guarda en la lista de reportes para que estos luego se carguen en el RecyclerView, actualizando este con el método notifyDataSetChanged() del listUserAdapter.

# *E. Pruebas de funcionamiento*

#### En la

[TABLA](#page-50-0) I[,TABLA II](#page-50-1)[,TABLA III](#page-51-0) y [TABLA IV](#page-52-0) se muestran los resultados obtenidos al evaluar cada una de las funcionalidades descritas en la metodología, para las cuales se crearon usuarios ficticios para cada área con el usuario administrador. En cada tabla se describen las características que debe tener aplicación para el usuario en específico en la columna funcionalidad especifica, y en la columna de resultado se describe lo que ocurre en la aplicación al evaluar cada característica.

<span id="page-50-0"></span>

| <b>TABLA I</b><br>RESULTADO DE EVALUACIÓN DE LA FUNCIONALIDAD DE LOS USUARIOS ASISTENCIALES |                                                                          |                                                                     |  |  |  |  |  |  |  |
|---------------------------------------------------------------------------------------------|--------------------------------------------------------------------------|---------------------------------------------------------------------|--|--|--|--|--|--|--|
| Tipo de usuario                                                                             | Funcionalidad especifica                                                 | Resultado                                                           |  |  |  |  |  |  |  |
| 1) Usuarios asistenciales                                                                   |                                                                          | Datos del formulario de reportes. Cumple. Porque si el usuario no   |  |  |  |  |  |  |  |
|                                                                                             | Sólo podían ser enviados sí todos los llena algún campo aparece un Toats |                                                                     |  |  |  |  |  |  |  |
|                                                                                             |                                                                          | campos a ingresar por el usuario qué le indica que le faltan campos |  |  |  |  |  |  |  |
|                                                                                             | estaban llenos                                                           | por llenar.                                                         |  |  |  |  |  |  |  |

TABLA II RESULTADO DE EVALUACIÓN DE LA FUNCIONALIDAD DEL USUARIO DE FARMACIA

<span id="page-50-1"></span>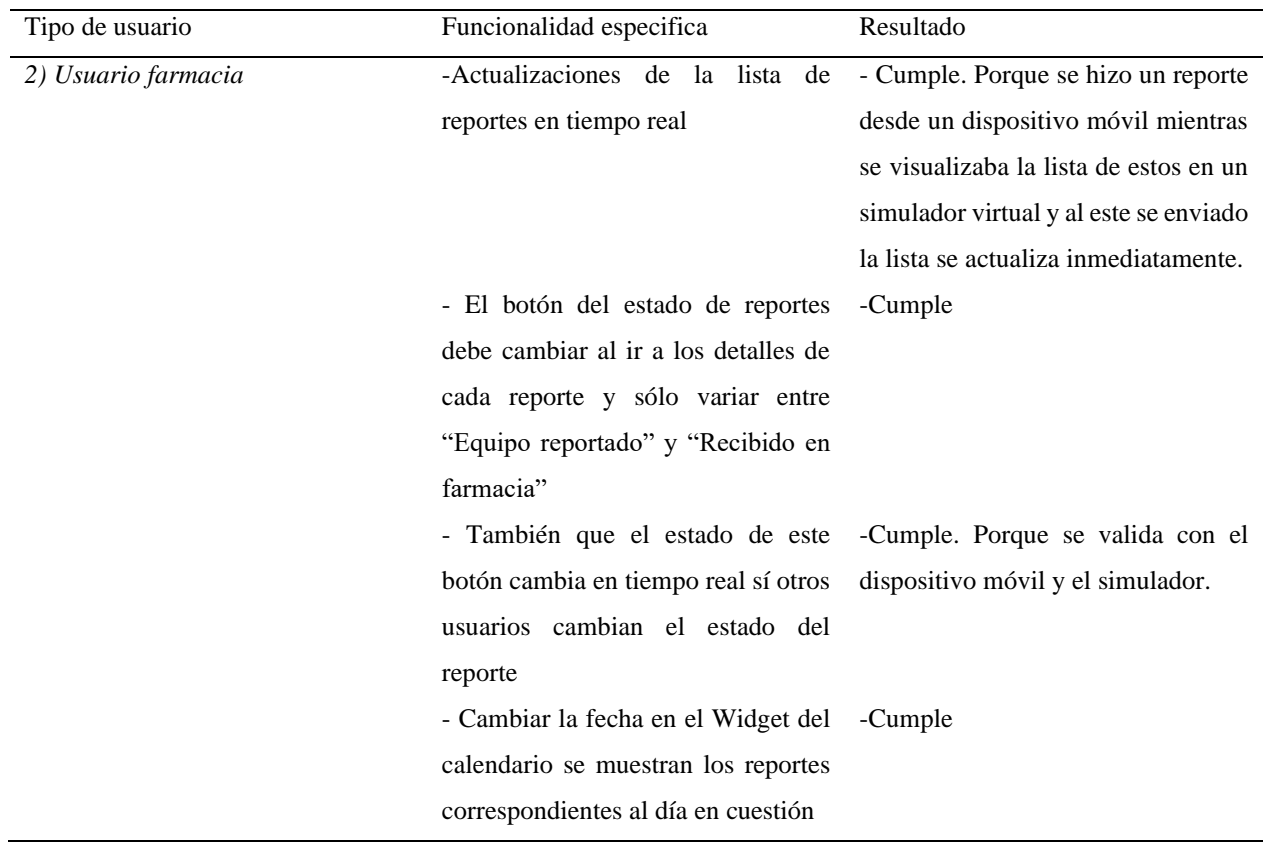

<span id="page-51-0"></span>

| Tipo de usuario      | Funcionalidad especifica                 | Resultado                               |
|----------------------|------------------------------------------|-----------------------------------------|
| 3) Usuario biomédico | - Al ver los detalles de los reportes el | -Cumple                                 |
|                      | estado del reporte cambia entre          |                                         |
|                      | "Recibido en farmacia" a "Reporte        |                                         |
|                      | en proceso", y luego "Reporte            |                                         |
|                      | solucionado". Esto sólo ocurre si el     |                                         |
|                      | botón de reportes ya se encuentra en     |                                         |
|                      | "Recibido en farmacia"                   |                                         |
|                      | -Se le permite de forma opcional         | -Cumple. Porque el usuario puede        |
|                      | agregar y luego visualizar un            | agregar el comentario y luego           |
|                      | comentario del reporte                   | visualizarlo en el mismo campo          |
|                      |                                          | donde lo agregó                         |
|                      | -En creación de equipos, estos sólo      | - Cumple. Porque al ingresar campos     |
|                      | pueden ser creados si se ingresan los    | diferentes a los requeridos le aparece  |
|                      | campos de código id, nombre del          | un mensaje Toast al usuario que le      |
|                      | equipo y su marca                        | avisa qué campos debe rellenar, y si    |
|                      |                                          | llena los pedidos se le avisa si el     |
|                      |                                          | equipo fue creado exitosamente.         |
|                      | -No se puede crear un equipo cuyo        | - Cumple. Porques si el código id       |
|                      | código id ya exista                      | existe en la base de datos, un Toast    |
|                      |                                          | le dice al usuario que este no puede    |
|                      |                                          | ser creado porque este ya existe.       |
|                      | -La función de dar de baja o             | -Cumple. Porque Si ambos campos         |
|                      | reactivar un equipo, el cual sólo        | no están llenos, o el código del        |
|                      | ocurre si los campos de código id del    | equipo no existe, se le notifica al     |
|                      | equipo y comentario están llenos, y      | usuario con un Toast cada situación.    |
|                      | si el código id de equipo ingresado      | Al igual que si se intenta reactivar un |
|                      | existe                                   | equipo activo o dar de baja un          |
|                      |                                          | equipo que ya está dado de baja, se     |
|                      |                                          | muestra la notificación al usuario      |
|                      |                                          | según sea el caso.                      |
|                      | - Visualización de la lista de equipos   | -Cumple                                 |
|                      | la cual debe mostrar todos los           |                                         |
|                      | equipos en la base de datos              |                                         |
|                      |                                          |                                         |

TABLA III RESULTADO DE EVALUACIÓN DE LAS FUNCIONALIDADES DEL USUARIO BIOMÉDICO

| Tipo de usuario          | Funcionalidad especifica                | Resultado                                      |
|--------------------------|-----------------------------------------|------------------------------------------------|
| 4) Usuario administrador | -Crear nuevos usuarios: Se deben        | -Cumple. Porque si no se garantizan            |
|                          | todos los campos,<br>ingresar<br>el     | alguna de las condiciones dadas, se            |
|                          | formato del correo debe ser valido,     | le avisa al usuario con un letrero             |
|                          | las contraseñas deben coincidir y       | Toast lo que está ocurriendo.                  |
|                          | tener al menos 6 caracteres. Además,    |                                                |
|                          | el correo no puede ser de un usuario    |                                                |
|                          | que ya existe.                          |                                                |
|                          |                                         |                                                |
|                          | -Dar de baja o reactivar usuarios: el   | -Cumple. Porque se evalúo reactivar            |
|                          | correo del usuario a dar de baja, o     | usuarios activos y dar de baja                 |
|                          | reactivar, debe existir en la base de   | usuarios inactivos y aparecía un               |
|                          | datos. Solo se da de baja un usuario    | Toast que informaba el estado del              |
|                          | si este está activo, y solo se reactiva | usuario. También se evalúo si al               |
|                          | un usuario si este está dado de baja.   | inactivar o reactivar usuarios la              |
|                          | Además, es necesario llenar el          | aplicación impedía o permitía su               |
|                          | campo de comentario para hacer          | funcionó<br>ingreso,<br>1 <sub>o</sub><br>cual |
|                          | cualquiera de estas acciones sobre el   | correctamente.                                 |
|                          | usuario.                                |                                                |
|                          | Crear nuevos equipos                    | -Cumple. Porque funciona de igual              |
|                          |                                         | forma al usuario biomédico.                    |
|                          |                                         |                                                |
|                          | Dar de baja o reactivar equipos         | -Cumple. Porque funciona de igual              |
|                          |                                         | forma al usuario biomédico.                    |
|                          | General reportes                        | - Cumple. Porque funciona de igual             |
|                          |                                         | forma al usuario de farmacia                   |
|                          | Visualizar y/o solucionar reportes:     | -Cumple. Porque funciona de igual              |
|                          | este usuario puede cambiar el estado    | forma al usuario de biomédico y el             |
|                          | del reporte en sus cuatro estados:      | estado del reporte cambia entre sus            |
|                          | "Equipo reportado", "Recibido en        | cuatro estados.                                |
|                          | farmacia", "En proceso" y "Reporte      |                                                |
|                          | solucionado".<br>Esto<br>de<br>forma    |                                                |
|                          | consecutiva<br>además,<br>puede<br>V    |                                                |
|                          | visualizar<br>luego<br>agregar<br>y     |                                                |
|                          | comentarios.                            |                                                |
|                          |                                         |                                                |

<span id="page-52-0"></span>TABLA IV RESULTADO DE EVALUACIÓN DE LAS FUNCIONALIDADES DEL USUARIO ADMINISTRADOR

# *F. Pruebas de usabilidad*

#### *1*)*Diseño*

A cada usuario se le planteó una actividad diferente a realizar de acuerdo con la importancia que representa ésta en la trazabilidad de los reportes.

Las pruebas de usabilidad diseñadas tienen enunciados y preguntas comunes para todos los usuarios, los cuales se nombran a continuación:

De antemano, le agradecemos por responder esta prueba de usabilidad que será usada para mejorar el proceso de reportes de daño, pérdida o hurto de equipos médicos en la empresa.

**Actividad por realizar:** esta es diferente para cada usuario.

Para las primeras 10 preguntas marque del 1 al 5 donde:

- 1 punto: Totalmente en desacuerdo
- 2 puntos: En desacuerdo
- 3 puntos: Neutral

 $\overline{\phantom{a}}$ 

- 4 puntos: De acuerdo
- 5 puntos: Totalmente de acuerdo
- 1. Creo que me gustaría utilizar este sistema frecuentemente. \_\_\_\_
- 2. El sistema me resultó innecesariamente complejo. \_\_\_
- 3. Creo que el sistema es bastante fácil de utilizar. \_\_\_
- 4. Creo que necesitaría el soporte de un técnico para poder utilizar este sistema. \_\_
- 5. Creo que las diferentes funciones del sistema se encuentran muy bien integradas.
- 6. Opino que hubo demasiada inconsistencia en el sistema. \_\_\_

7. Imagino que la mayoría de las personas aprendería a utilizar el sistema rápidamente. \_\_\_

8. Me sentí algo incómodo al utilizar este sistema. \_\_\_

9. Me sentí muy seguro al utilizar este sistema. \_\_\_

10. Necesito aprender muchas otras cosas antes de poder utilizar correctamente el sistema. \_\_\_

La actividad para cada usuario y sus preguntas se nombran a continuación:

### • **Usuario asistencial**

**Actividad a realizar:** De acuerdo a su cargo autentíquese en la app usando las credenciales arriba mencionadas. Luego, haga un reporte de un equipo cualquiera usando su Código id e ingresando el tipo de reporte y la descripción del suceso, mida el tiempo en segundos que le tome hacer esta actividad. Una vez hecho el reporte por favor responda la encuesta a continuación.

# **Preguntas a partir de la 11:**

11. ¿Le parece más sencillo el proceso de generación de los reportes respecto al hecho al hecho a mano? Puntúe del 1 al 5 \_\_\_

12. ¿Se disminuyó el tiempo en realizar el reporte? SI \_\_ NO\_\_

13. ¿Cuánto tiempo le tomó realizar la tarea en segundos? \_\_\_ esté tiempo es menor a cuando hacía reportes físicos SI \_\_ NO \_\_

14. ¿Cuántas veces se sintió confundido en el uso de la aplicación? \_\_\_

15. ¿Cuántas veces tuvo qué repetir una acción por un error? \_\_

16. ¿pudo realizar el reporte exitosamente? \_\_\_

17. ¿Qué tan satisfecho se sintió al usar la aplicación (del 1 al 5)? \_\_

18. De forma general ¿Cómo se sintió al usar la aplicación?

\_\_\_\_\_\_\_\_\_\_\_\_\_\_\_\_\_\_\_\_\_\_\_\_\_\_\_\_\_\_\_\_\_\_\_\_\_\_\_\_\_\_\_\_\_\_\_\_\_\_\_\_\_\_\_\_\_\_\_\_\_\_\_

\_\_\_\_\_\_\_\_\_\_\_\_\_\_\_\_\_\_\_\_\_\_\_\_\_\_\_\_\_\_\_\_\_\_\_\_\_\_\_\_\_\_\_\_\_\_\_\_\_\_\_\_\_\_\_\_\_\_\_\_\_\_\_

Sugerencias:

# • **Usuario Farmacia**

**Actividad a realizar:** Autentíquese en la app usando las credenciales arriba mencionadas. Luego, visualice la lista de reportes, seleccione uno de ellos haciendo un toque con el dedo sobre él (para ver sus detalles) y cambie el estado del reporte a recibido en farmacia. Finalmente, devuélvase a la lista de reportes y mida el tiempo en segundos que le tome hacer esta actividad. A continuación, responda la encuesta por favor.

#### **Preguntas a partir de la 11:**

11. ¿Le parece sencillo el proceso de recepción de equipos con la aplicación? Marqué del 1 al 5 \_\_\_

12. ¿Cuánto tiempo le toma está tarea en segundos ? \_\_\_

14. ¿Cuántas veces se sintió confundido en el uso de la aplicación? \_\_\_

15. ¿Cuántas veces tuvo qué repetir una acción por un error? \_\_

16. ¿pudo cambiar el estado del reporte exitosamente? \_\_\_

17. ¿Qué tan satisfecho se sintió al usar la aplicación (del 1 al 5)?

18. De forma general ¿Cómo se sintió al usar la aplicación? \_\_\_\_\_\_\_\_\_\_\_\_\_\_\_\_\_\_\_\_\_\_\_\_\_\_\_ (se dejó un espacio prudente para que responda) Sugerencias:

\_\_\_\_\_\_\_\_\_\_\_\_\_\_\_\_\_\_\_\_\_\_\_\_\_\_\_ (se dejó un espacio prudente para que responda)

# • **Usuario biomédico 1**

**Actividad a realizar:** Autentíquese en la app usando las credenciales arriba mencionadas. Luego, visualice la lista de reportes, seleccione uno de ellos haciendo un toque con el dedo sobre él para ver sus detalles, y cambie el estado del reporte a reporte en proceso. Después, cambie el estado a reporte solucionado y adicione un comentario. Para finalizar, devuélvase a la lista de reportes, mida el tiempo en segundos qué le tome hacer está actividad. A continuación, responda la encuesta por favor.

### **Preguntas a partir de la 11:**

11.¿Le parece más sencillo el proceso de recepción de los reportes respecto al hecho al hecho a mano? Marqué del 1 al 5 \_\_\_

12. ¿Cuánto tiempo le toma está tarea en segundos ? \_\_\_

14. ¿Cuántas veces se sintió confundido en el uso de la aplicación? \_\_\_

15. ¿Cuántas veces tuvo qué repetir una acción por un error? \_\_\_

16. ¿pudo cambiar los estados del reporte exitosamente y poner un comentario?

 $SI$ <sub> $M$ </sub> $NO$ <sub> $-$ </sub>

17. ¿Qué tan satisfecho se sintió al usar la aplicación (del 1 al 5)? \_\_\_

18. De forma general ¿Cómo se sintió al usar la aplicación? \_\_\_\_\_\_\_\_\_\_\_\_\_\_\_\_\_\_\_\_\_\_\_\_\_(se dejó un espacio prudente para que responda) Sugerencias:

\_\_\_\_\_\_\_\_\_\_\_\_\_\_\_\_\_\_\_\_\_\_\_\_\_ (se dejó un espacio prudente para que responda)

# • **Usuario biomédico 2**

**Actividad a realizar:** Autentíquese en la app usando las credenciales arriba mencionadas. Luego visualice la lista de reportes, seleccione uno de ellos haciendo un toque con el dedo sobre él para ver sus detalles, y visualice los detalles del reporte. Teniendo en cuenta el estado en que se encuentra este, y si hay comentarios, verifique que todos los campos sean legibles.

Luego devuélvase a la lista de reportes, mida el tiempo en segundos que le tome hacer esta actividad. A continuación, responda la encuesta por favor.

### **Preguntas a partir de la 11:**

11.¿Le parece más sencillo el proceso de recepción de los reportes respecto al hecho al hecho a mano? Marqué del 1 al 5 \_\_\_

- 12. ¿ Cuánto tiempo le toma está tarea en segundos ? \_\_\_
- 14. ¿Cuántas veces se sintió confundido en el uso de la aplicación? \_\_\_
- 15. ¿Cuántas veces tuvo qué repetir una acción por un error? \_\_

16. ¿pudo visualizar todos los detalles del reporte, su estado y comentarios (del 1 al  $5$ ?

17. ¿Qué tan satisfecho se sintió al usar la aplicación (del 1 al 5)? \_\_\_

18. De forma general ¿Cómo se sintió al usar la aplicación? \_\_\_\_\_\_\_\_\_\_\_\_\_\_\_\_\_\_\_\_\_\_\_\_ (se dejó un espacio prudente para que responda) Sugerencias:

\_\_\_\_\_\_\_\_\_\_\_\_\_\_\_\_\_\_\_\_\_\_\_\_\_(se dejó un espacio prudente para que responda)

### • **Usuario Administrador**

**Actividad a realizar:** Autentíquese en la app usando las credenciales arriba mencionadas. Luego, mida el tiempo por separado que le tome crear un equipo cuyo Id sea A-111 y un usuario cualquiera (Copie el correo), valide que estos funcionan. Luego proceda a dar de baja al usuario y al equipo creados, mida el tiempo por separado de cada actividad y compruebe que ya no funcionan.

Para responder la encuesta de a continuación puede tener en cuenta todas las actividades que puede realizar como administrador.

#### **Preguntas a partir de la 11:**

11.¿Le parece sencillo el proceso de creación de equipos y usuarios ? Marqué del 1 al 5  $\pm$ 

12. ¿ Cuánto tiempo le toma está tarea en segundos ?

->crear un usuario: \_\_\_\_ es un tiempo pertinente: Marqué del 1 al 5 \_\_\_

 $\rightarrow$  crear un equipo: \_\_\_\_ es un tiempo pertinente: Marqué del 1 al 5 \_\_\_

->dar de baja usuario: \_\_\_\_ es un tiempo pertinente: Marqué del 1 al 5 \_\_\_

-> dar de baja equipo: \_\_\_\_ es un tiempo pertinente: Marqué del 1 al 5 \_\_\_

13. ¿Cuántas veces se sintió confundido en el uso de la aplicación? \_\_\_

14. ¿Cuántas veces tuvo qué repetir una acción por un error? \_\_\_

15. ¿pudo crear equipos exitosamente? SI \_\_\_ NO\_\_

16. ¿pudo crear usuarios exitosamente? SI \_\_\_ NO\_\_

17. ¿pudo dar de baja equipos exitosamente? SI \_\_\_ NO\_\_

18. ¿pudo dar de baja usuarios exitosamente? SI \_\_\_ NO\_\_

19. ¿Qué tan satisfecho se sintió al usar la aplicación(del 1 al 5)?

20. De forma general ¿Cómo se sintió al usar la aplicación?  $\frac{1}{\sqrt{2}}$  (se dejó un espacio prudente para que responda) Sugerencias:

\_\_\_\_\_\_\_\_\_\_\_\_\_\_\_\_\_\_\_\_\_\_\_\_\_ (se dejó un espacio prudente para que responda)

*2)Implementación de las pruebas en personal de la empresa*

Los resultados de las pruebas realizadas se adjuntaron en los anexos de este informe, de los cuales se obtuvo la siguiente información.

De un total de 8 pruebas de usabilidad realizadas 1 fue del usuario administrador, 2 de usuarios biomédicos cada uno con una prueba diferente, 2 de usuarios de farmacia y 3 de usuarios asistenciales.

En la [TABLA V](#page-58-0) se muestran los resultados que se obtuvieron de las primeras 10 preguntas (Marcadas cómo P1,P3,P3,etc.) hechas al usuario administrador, y su respectiva puntuación SUS (87.5). Esta última ubica a la funcionalidad evaluada dentro del rango aceptable, con una calificación de excelente según la clasificación de los puntajes de SUS [14] .

<span id="page-58-0"></span>![](_page_58_Picture_197.jpeg)

Los resultados de las preguntas 11 a la 20 se resumen en la [TABLA VI,](#page-59-0) en la cual se puede inferir una percepción positiva por parte del usuario, ya que los tiempos de acción de cada actividad realizada fueron entre 35 y 50 segundos. También el usuario estuvo completamente de acuerdo en ser tiempos pertinentes para su ejecución, y todas ellas fueron concluidas con éxito. Además, el usuario no tuvo errores ni confusiones en el manejo de las funcionalidades evaluadas por él, y su nivel de satisfacción fue muy alto. Esto indica que cualitativamente tuvo un impacto que fue de su agrado.

En la pregunta 21 el usuario da su apreciación de la facilidad al usar la aplicación al decir que esta es "practica, intuitiva y con ambiente amigable". En el apartado de sugerencias recomienda desarrollar un módulo que permita filtrar información como: los equipos más reportados, el personal asistencial que más reporta novedades sobre los equipos, entre otros.

TABLA VI RESUMEN DE LAS RESPUESTAS A LAS PREGUNTAS ENTRE LA 11 Y LA 20

<span id="page-59-0"></span>

| Sencillez de la aplicación (1-5)                            |           |                         |
|-------------------------------------------------------------|-----------|-------------------------|
| Tiempo en crear un usuario (Segundos) - fue terminada       | $50-SI$   | $i$ Pertinente? (1-5)-5 |
| Tiempo en crear un equipo (Segundos) - fue terminada        | $45 - SI$ | $i$ Pertinente? (1-5)-5 |
| Tiempo en dar de baja un usuario (Segundos) - fue terminada | $35 - SI$ | $i$ Pertinente? (1-5)-5 |
| Tiempo en dar de baja un equipo (Segundos) - fue terminada  | $35 - SI$ | $i$ Pertinente? (1-5)-5 |
| Cantidad de confusiones                                     |           |                         |
| Cantidad de acciones por error                              |           |                         |
| Nivel de satisfacción de usuario $(1-5)$                    |           |                         |

Para los usuarios biomédicos los resultados de las primeras 10 preguntas se muestran en la [TABLA VII,](#page-59-1) donde B1 representa al usuario biomédico 1 y B2 al usuario biomédico 2. Se observa que ambas puntuaciones SUS ubican a sus respectivas funcionalidades dentro del rango aceptable con una calificación de bueno y excelente, respectivamente.

TABLA VII RESPUESTAS PRIMERAS 10 PREGUNTAS DE LA PRUEBA, USUARIOS BIOMÉDICOS

<span id="page-59-1"></span>

| Usuario   |                     |  |  |  | P1 P2 P3 P4 P5 P6 P7 P8 P9 P10 | Puntuación SUS |
|-----------|---------------------|--|--|--|--------------------------------|----------------|
| - B 1     | 5 3 5 1 4 2 4 1 4 4 |  |  |  |                                | 77.5           |
| <b>B2</b> | 5 4 5 1 5 2 5 1 5 1 |  |  |  |                                | 90             |
| Promedio  |                     |  |  |  |                                | 83.75          |

En la [TABLA VIII](#page-60-0) se muestran de forma breve los resultados obtenidos de las preguntas 11 a la 16 hechas a los dos usuarios biomédicos.

Para el usuario 1 los resultados muestran que su nivel de satisfacción no fue completamente alto (4). La razón de esto pudo haber sido generada por la cantidad de veces que este se sintió confundido (3) y porque hizo una acción que lo llevó a un error. Además, aunque pudo concluir la tarea exitosamente, el tiempo que tardó en terminarla pudo no ser tan satisfactorio (85 segundos). En la pregunta 18 el usuario expresa que al usar la aplicación sintió que esta es "sencilla de manejar y amigable", pero no expresa ninguna sugerencia, lo cual puede indicar la necesidad de aumentar la muestra poblacional que realice estas pruebas. De esta forma se puede obtener información que permita mejorar la interfaz y la funcionalidad de la aplicación para este tipo de usuario.

Mientras que el usuario 2 expresa un nivel de satisfacción muy alto (5). Pero responde estar completamente desacuerdo (1) en la sencillez de la aplicación, lo cual podría indicar que el usuario erró al responder o considera que la actividad realizada es compleja. Esto a pesar de que tardó un tiempo relativamente corto en realizar la actividad propuesta, no haber presentado alguna confusión y obtener sólo un error. Además, el usuario expresa su sentir en la respuesta a la pregunta 18 diciendo que es "fácil de utilizar y se observan datos correctamente". Los resultados indican al igual que para el anterior usuario la necesidad de aumentar la muestra poblacional.

TABLA VIII RESUMEN DE RESPUESTAS DE LA 11 A LA 17 OBTENIDAS POR USUARIOS BIOMÉDICOS

<span id="page-60-0"></span>

| Preguntas resumidas                                | Usuario 1  | Usuario 2  |
|----------------------------------------------------|------------|------------|
| Sencillez de la actividad en la $app(1-5)$         |            |            |
| Tiempo en realizar la tarea (Segundos) - Terminada | $85 - S_1$ | $40 - S_1$ |
| Cantidad de confusiones                            |            |            |
| Cantidad de acciones por error                     |            |            |
| Nivel de satisfacción de usuario (1-5)             |            |            |
|                                                    |            |            |

Según la [TABLA IX](#page-60-1) los usuarios de farmacia representados por F1 y F2 dieron una puntuación SUS que ubica a la funcionalidad evaluada en la aplicación como excelente.

![](_page_60_Picture_285.jpeg)

<span id="page-60-1"></span>![](_page_60_Picture_286.jpeg)

Los resultados de las preguntas 11 a las 17 de los usuarios de farmacia están mostrados en la [TABLA X.](#page-61-0) Ambos usuarios mostraron un nivel de satisfacción muy alto (5) al usar la aplicación y el tiempo en realizar la actividad fue muy similar. El usuario 1 mostró más cantidad de confusiones (3) que el usuario 2 (1) y la cantidad de errores fueron los mismos para ambos. En la pregunta 18 responden que se sienten con respecto a la aplicación: "cómoda y satisfecha" y "ayuda a optimizar y mejorar el uso y manejo de los recursos". El usuario 1 sugiere que se pueden mejorar "algunos procesos" sin mencionar algún detalle en específico.

Debido a las calificaciones cualitativas obtenidas hay indicios de que estos usuarios tuvieron una "buena impresión" de su rol en la aplicación, pero es necesario hacer más pruebas de usabilidad para obtener información para actualizar la aplicación.

<span id="page-61-0"></span>TABLA X RESUMEN DE RESPUESTAS DE LA 11 A LA 17 OBTENIDAS POR USUARIOS DE FARMACIA

| Preguntas resumidas                                | Usuario 1  | Usuario 2 |
|----------------------------------------------------|------------|-----------|
| Sencillez de la actividad en la app (1-5)          |            |           |
| Tiempo en realizar la tarea (Segundos) - Terminada | $80 - S_1$ | 81 - Sí   |
| Cantidad de confusiones                            |            |           |
| Cantidad de acciones por error                     |            |           |
| Nivel de satisfacción de usuario (1-5)             |            |           |

De acuerdo con los puntajes SUS obtenidos con los usuarios asistenciales representados como A1, A2 y A3 en la **¡Error! No se encuentra el origen de la referencia.**, la funcionalidad obtuvo una calificación excelente dentro del rango aceptable y se acerca a "lo mejor imaginable".

|          |  |                     |  |  |                                | RESPUESTAS PRIMERAS 10 PREGUNTAS DE LA PRUEBA, USUARIOS ASISTENCIALE |
|----------|--|---------------------|--|--|--------------------------------|----------------------------------------------------------------------|
| Usuario  |  |                     |  |  | P1 P2 P3 P4 P5 P6 P7 P8 P9 P10 | Puntuación SUS                                                       |
| A1       |  | 5 1 5 1 5 1 5 1 5 1 |  |  |                                | 100                                                                  |
| A2       |  | 5 1 5 1 5 1 5 1 5 1 |  |  |                                | 100                                                                  |
| A3       |  | 1 5 1 5 1 4 2 5     |  |  |                                | 95                                                                   |
| Promedio |  |                     |  |  |                                | 98.33333333                                                          |

TABLA XI RESPUESTAS PRIMERAS 10 PREGUNTAS DE LA PRUEBA, USUARIOS ASISTENCIALES

En la [TABLA XII](#page-62-0) están consignadas las respuestas de las preguntas 11 a las 17 de los usuarios asistenciales que hicieron la prueba. De forma general se evidencia un nivel de satisfacción alto por parte de los usuarios. El tiempo que les llevó hacer la actividad fue cercano entre los 3 usuarios y todos afirmaron que disminuyó el tiempo en realizar los reportes con la aplicación, y la cantidad de confusiones y errores se ubicó entre 0 y 1. En la pregunta 18 estos usuarios expresaron que se sintieron "bien" usando la aplicación y "es fácil hacer los reportes". Además, uno de los usuarios sugirió: "integrar lasrayitas, especificar que se debe poner al código del equipo", refiriéndose a los códigos ID de los equipos los cuales siempre llevan guiones (-). Sobre esto último la aplicación ya cuenta con un "Hint" que en forma de ejemplo muestra al usuario cómo debe ingresar el código id, aunque en un desarrollo posterior se puede proponer que los guiones se integren automáticamente a medida que el usuario vaya ingresando el código ID del equipo.

TABLA XII RESUMEN DE RESPUESTAS DE LA 11 A LA 17 OBTENIDAS POR USUARIOS ASISTENCIALES

<span id="page-62-0"></span>

| Preguntas resumidas                                    | Usuario 1 | Usuario 2 | Usuario 3 |
|--------------------------------------------------------|-----------|-----------|-----------|
| Sencillez de la actividad en la app (1-5)              |           |           |           |
| ¿Disminuyó tiempo en hacer reporte respecto al físico? | Sí        |           | Sí        |
| Tiempo en realizar la tarea (Segundos) - Terminada     | 117-Sí    | $100-S1$  | $107-S1$  |
| Cantidad de confusiones                                |           |           |           |
| Cantidad de acciones por error                         |           |           |           |
| Nivel de satisfacción de usuario $(1-5)$               |           |           |           |

### VI. CONCLUSIONES

La aplicación desarrollada presenta muchas más características que su antecesora, ya que, según los avances previos establecidos esta sólo manejaba un tipo de usuario que podía generar reportes y en la actual se pueden manejar 4 tipos de usuarios los cuales pueden crear y dar solución a los reportes en una interacción que se actualiza en tiempo real.

El diseño del formulario para la generación de reportes es sencillo de usar, y permite generar reportes rápidamente debido a que sólo es necesario ingresar el código Id del equipo, el tipo del reporte y la descripción del suceso. Los demás datos del equipo y el usuario se cargan automáticamente, pero hay una necesidad de que el teclado no tapé la descripción y el botón para enviar el reporte, porque hay un ocultamiento de información.

La visualización de los reportes por los usuarios de farmacia, biomédicos y el administrador ofrece una solución funcional para resolver los reportes, debido a su rápida respuesta y visualización de la información que necesita cada usuario, aunque esta puede ser mejorada, permitiendo que cuando el usuario visualice la lista de los reportes esté pueda interaccionar con todo el espacio del elemento de la lista, incluyendo el botón, ya que actualmente sólo se puede interactuar con el espacio donde está el texto.

De acuerdo con las pruebas de funcionamiento realizadas la aplicación cumple con los requerimientos establecidos por el cliente ya que las validaciones cumplen con la funcionalidad pedida, sin encontrar fallas.

Las pruebas de usabilidad indican que la aplicación desarrollada en esta fase es apta para el manejo de los reportes de equipos biomédicos en la empresa, ya que fue considerada de fácil manejo y la gran mayoría de usuarios expresaron altos niveles de satisfacción. Aunque, es necesario realizar un número más alto de estas pruebas para reconocer las posibilidades de mejora de la misma.

### VII. RECOMENDACIONES

Para futuros desarrollos de la aplicación se recomienda que en la fase de prueba y validación siempre se usen colecciones de prueba en la base de datos, tales como las ya creadas "equiposDePrueba" y "listaIdsEquiposPrueba" las cuales permiten crear y manipular características de los equipos sin necesidad de dañar la integridad de los datos de los equipos de la empresa.

De acuerdo a las dificultades presentadas por los usuarios en las pruebas de usabilidad, se recomienda explorar la posibilidad de que los usuarios asistenciales no tengan que ingresar al menos el primer guion ("-") de los códigos ID de los equipos. También, que el formulario este dentro de un ScrollView de forma que suba a medida que el usuario vaya ingresando los datos del reporte y que de este modo el teclado de las Tablets no tape el cuadro para ingresar la descripción del reporte y el botón para enviarlo.

### VIII. REFERENCIAS

- [1] S. J. Cadavid Gutiérrez, "Diseño de un aplicativo móvil para el manejo del formato de daño, pérdida y hurto en equipos médicos en la empresa de medicina integral EMI.S.A.S," 2021.
- [2] E. Maida and J. Pacienzia, "Metodologías de desarrollo de software," *Biblioteca Digital de la Universidad Católica Argentina*, p. 116, 2015, [Online]. Available: http://bibliotecadigital.uca.edu.ar/repositorio/tesis/metodologias-desarrollosoftware.pdf
- [3] M. Gómez, J. Cervantes, and P. González, *Fundamentos de Ingeniería de Software*, vol. 51, no. 2. 2019.
- [4] F. González, S. Castañeda, and D. Buitrago, "Comparación de las metodologías cascada y ágil para el aumento de la productividad en el desarrollo de software," *Repositorio Institucional - Universidad Santiago de Cali*, pp. 1–11, 2019, [Online]. Available: https://repository.usc.edu.co/handle/20.500.12421/1208
- [5] B. Basterra, "Android OS Documentation," p. 3, 2017, [Online]. Available: https://readthedocs.org/projects/androidos/downloads/pdf/latest/
- [6] K. Malave Polanco and J. L. Beauperthuy Taibo, "'Android' Google'S System for Mobile Devices," *Negotium*, vol. 7, no. 19, pp. 79–96, 2011, [Online]. Available: http://redalyc.uaemex.mx/src/inicio/ForazarDescargaArchivo.jsp?cvRev=782

&cvArt=78219156004&nombre=

- [7] J. D. Luján Castillo, *APRENDE A PROGRAMAR CON KOTLIN*, 1st ed. ALFAOMEGA RC LIBROS, 2018.
- [8] M. del C. Gómez Fuentes, *BASES DE DATOS Notas del curso*, 1st ed., vol. Primera edición. México: Publidisa Mexicana S. A. de C.V, 2013.
- [9] R. Camps Paré, L. A. Casillas Santillán, D. Costal Costa, M. Gibert Ginestá, C. Martin Escofef, and O. Pérez Mora, *Bases de datos*, Primera edición. Barcelona: Eureca Media, SL, 2005.
- [10] A. Mora Rioja, *Bases de datos. Diseño y gestión*. EDITORIAL SÍNTESIS, S. A. [Online]. Available: www.sintesis.com
- [11] A. Castro Romero, J. Sebastián González Sanabria, and M. Callejas Cuervo, "Utilidad y funcionamiento de las bases de datos NoSQL," *Revista Facultad de ingenieria, UPTC*, vol. 21, no. 33, pp. 21–33, 2012.
- [12] C. Cazares Pérez and E. Cornejo Velázquez, "Pruebas de usabilidad y diseño Web," Pachuca de Soto. [Online]. Available: http://promep.uaeh.edu.mx.
- [13] J. Nielsen, "Usability 101: Introduction to Usability," *Nielsen Norman Group*, Jan. 03, 2012. https://www.nngroup.com/articles/usability-101-introductionto-usability/ (accessed Jan. 24, 2022).
- [14] J. Brooke, "SUS: a retrospective Display design for fault diagnosis View project System Usability Scale View project SUS: A Retrospective," 2013. Accessed: Jan. 24, 2022. [Online]. Available: https://www.researchgate.net/publication/285811057
- [15] J. I. Pincay ponce, W. R. Delgado Muentes, and J. Herrera Tapia, "La usabilidad y la escala diferencial de emociones en aplicaciones para Android.Un estudio de caso.," *Mikarimin. Revista Científica Multidisciplinaria*, vol. VII, pp. 79–86, Apr. 2021, Accessed: Jan. 24, 2022. [Online]. Available: https://www.researchgate.net/publication/351467735
- [16] C. Busquets, "Principios del UX:Ley de Hick y ley de Fitts," 2018. https://www.uifrommars.com/principios-ux-ley-hick-y-fitts/ (accessed Jan. 24, 2022).

# IX.ANEXOS

![](_page_67_Picture_72.jpeg)

De antemano, le agradecemos por responder este test de usabilidad, será usado para mejorar el proceso de reportes de daño, pérdida o hurto de equipos médicos en la empresa.

Actividad a realizar: De acuerdo a su cargo autentíquese en la app usando las credenciales arriba mencionadas, luego haga un reporte de un equipo cualquiera usando su Código id e ingresando el tipo de reporte y la descripción del suceso, mida el tiempo en segundos qué le tomé hacer está actividad. Una vez hecho el reporte por favor responda la encuesta a continuación.

Para las primeras 10 preguntas marqué del 1 al 5 donde:

1 punto: Totalmente en desacuerdo

2 puntos: En desacuerdo

3 puntos: Neutral

4 puntos: De acuerdo

5 puntos: Totalmente de acuerdo

1. Creo que me gustaría utilizar este sistema frecuentemente. 5

2. El sistema me resultó innecesariamente complejo. 1

 $\mathcal{F}$ 3. Creo que el sistema es bastante fácil de utilizar.

4. Creo que necesitaría el soporte de un técnico para poder utilizar este sistema.<sup>1</sup>

5. Creo que las diferentes funciones del sistema se encuentran muy bien integradas.  $5$ 

6. Opino que hubo de masiada inconsistencia en el sistema.

7. Imagino que la mayoría de las personas aprendería a utilizar el sistema rápidamente.

8.Me sentí algo incómodo al utilizar este sistema.

9. Me sentí muy seguro al utilizar este sistema.  $\sum$ 

10. Necesito aprender muchas otras cosas antes de poder utilizar correctamente el sistema.

De acuerdo a su perfil de usuario asignado:

11. ¿Le parece más sencillo el proceso de generación de los reportes respecto al hecho al hecho a mano? Puntúe del 1 al 5

12. ¿Se disminuyó el tiempo en realizar el reporte ? SI X NO

13. ¿Cuánto tiempo le tomó realizar la tarea en segundos ? jo 7 esté tiempo es menor a cuando hacía reportes físicos SI X NO

14. ¿Cuántas veces se sintió confundido en el uso de la aplicación? 1

15. ¿Cuántas veces tuvo qué repetir una acción por un error?

16. ¿pudo realizar el reporte exitosamente? <a>

Auy lave

17. ¿Qué tan satisfecho se sintió al usar la aplicación(del 1 al 5)?  $\sqrt{2}$ 

18. De forma general ¿Cómo se sintió al usar la aplicación?

Sugerencias: ruyitus egror

![](_page_69_Picture_7.jpeg)

7. Imagino que la mayoría de las personas aprendería a utilizar el sistema rápidamente.  $\mathfrak{I}$ .

8. Me sentí algo incómodo al utilizar este sistema. 1

9. Me sentí muy seguro al utilizar este sistema.  $\mathcal{D}$ 

10. Necesito aprender muchas otras cosas antes de poder utilizar correctamente el sistema.

De acuerdo a su perfil de usuario asignado:

11. ¿Le parece más sencillo el proceso de generación de los reportes respecto al hecho al hecho a mano? Puntúe del 1 al 5  $\angle$ 

12. ¿Se disminuyó el tiempo en realizar el reporte ? SI \_ NO X.

13. ¿Cuánto tiempo le tomó realizar la tarea en segundos ? 10 esté tiempo es menor a cuando hacía reportes físicos SI $\bigotimes$  NO  $\bigtimes$ 

14. ¿Cuántas veces se sintió confundido en el uso de la aplicación? 0

15. ¿Cuántas veces tuvo qué repetir una acción por un error? O

16. ¿pudo realizar el reporte exitosamente? 2

17. ¿Qué tan satisfectio se sintió al usar la aplicación(del 1 al 5)?  $\frac{5}{2}$ .

18. De forma general ¿Cómo se sintió al usar la aplicación? Connola

Sugerencias:

Bien

![](_page_71_Picture_67.jpeg)

![](_page_71_Picture_68.jpeg)

De antemano, le agradecemos por responder este test de usabilidad, será usado para mejorar el proceso de reportes de daño, pérdida o hurto de equipos médicos en la empresa.

Actividad a realizar: De acuerdo a su cargo autentíquese en la app usando las credenciales arriba mencionadas, luego haga un reporte de un equipo cualquiera usando su Código id e ingresando el tipo de reporte y la descripción del suceso, mida el tiempo en segundos qué le tomé hacer está actividad. Una vez hecho el reporte por favor responda la encuesta a continuación.

Para las primeras 10 preguntas marqué del 1 al 5 donde:

1 punto: Totalmente en desacuerdo

2 puntos: En desacuerdo

3 puntos: Neutral

4 puntos: De acuerdo

5 puntos: Totalmente de acuerdo

1. Creo que me gustarla utilizar este sistema frecuentemente.

2. El sistema me resultó innecesariamente complejo.

3. Creo que el sistema es bastante fácil de utilizar.

4. Creo que necesitaria el soporte de un técnico para poder utilizar este sistema. 7

5. Creo que las diferentes funciones del sistema se encuentran muy bien integradas.

6. Opino que hubo de masiada inconsistencia en el sistema. 7
73

7. Imagino que la mayoría de las personas aprendería a utilizar el sistema rápidamente.

8.Me sentí algo incómodo al utilizar este sistema. 7

9. Me sentí muy seguro al utilizar este sistema.  $\sqrt{\phantom{a}}$ 

10. Necesito aprender muchas otras cosas antes de poder utilizar correctamente el sistema. 7

De acuerdo a su perfil de usuario asignado:

11. ¿Le parece más sencillo el proceso de generación de los reportes respecto al hecho al hecho a mano? Puntúe del 1 al 5  $\mathscr J$ 

12. ¿Se disminuyó el tiempo en realizar el reporte ?(SI) NOX

13. ¿Cuánto tiempo le tomó realizar la tarea en segundos ?//7 esté tiempo es menor a cuando hacía reportes físicos SI $\times$ NO

14. ¿Cuántas veces se sintió confundido en el uso de la aplicación? /

15. ¿Cuántas veces tuvo qué repetir una acción por un error? 7

16. ¿pudo realizar el reporte exitosamente? Si

17. ¿Qué tan satisfecho se sintió al usar la aplicación (del 1 al 5)? 5

18. De forma general ¿Cómo se sintió al usar la aplicaçión?

a splean

Sugerencias:

## Usuario Farmacia:

farmacia@emi.com Contraseña: 112233

Nombre:

cargo: Aprendiz Regenzia formació.

De antemano, le agradecemos por responder este test de usabilidad, será usado para mejorar el proceso de reportes de daño, pérdida o hurto de equipos médicos en la empresa.

Actividad a realizar: Autentiquese en la app usando las credenciales arriba mencionadas, luego visualice la lista de reportes, seleccione uno de ellos haciendo un toqué con el dedo sobre él para ver sus detalles y cambié el estado del reporte a recibido en farmacia, luego devuélvase a la lista de reportes, mida el tiempo en segundos qué le tomé hacer está actividad. A continuación responda la encuesta por favor.

Para las primeras 10 preguntas marqué del 1 al 5 donde:

1 punto: Totalmente en desacuerdo

2 puntos: En desacuerdo

3 puntos: Neutral

4 puntos: De acuerdo

5 puntos: Totalmente de acuerdo

1. Creo que me gustaría utilizar este sistema frecuentemente. 5

2. El sistema me resultó innecesariamente complejo. "

3. Creo que el sistema es bastante fácil de utilizar.

4. Creo que necesitaria el soporte de un técnico para poder utilizar este sistema. 7

5. Creo que las diferentes funciones del sistema se encuentran muy bien integradas. 4

6. Opino que hubo demasiada inconsistencia en el sistema. 1

7. Imagino que la mayoría de las personas aprendería a utilizar el sistema rápidamente.  $5$ 

8. Me sentí algo incómodo al utilizar este sistema. 7

9. Me sentí muy seguro al utilizar este sistema. V

10. Necesito aprender muchas otras cosas antes de poder utilizar correctamente el sistema. 1

De acuerdo a su perfil de usuario asignado:

11. ¿Le parece sencilic el proceso de recepción de equipos con la aplicación? Marqué del 1 al 5 5

12. ¿ Cuánto tiempo le toma está tarea en segundos ? 60.81 seg

14. ¿Cuántas veces se sintió confundido en el uso de la aplicación? O

15. ¿Cuántas veces tuvo qué repetir una acción por un error? 1

16. ¿pudo cambiar el estado del reporte exitosamente? Si

17. ¿Qué tan satisfecho se sintió al usar la aplicación (del 1 al 5)? 5

18. De forma general ¿Cómo se sintió al usar la aplicación?

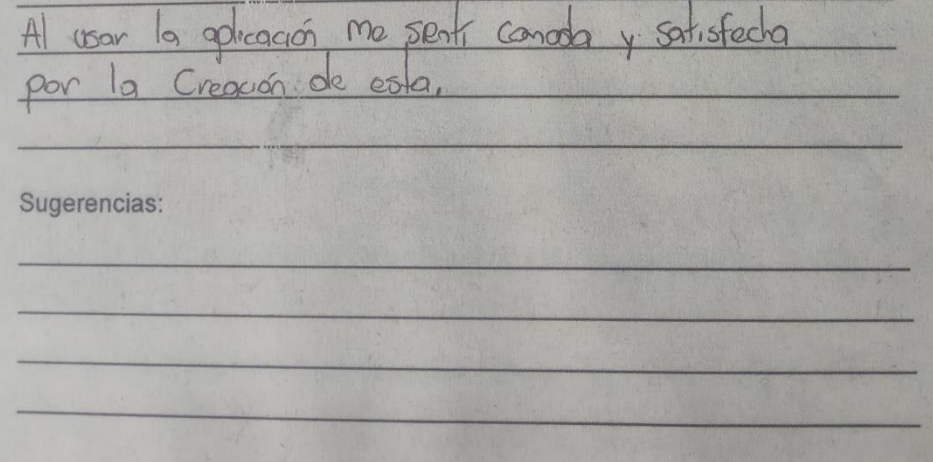

## Usuario Farmacia:

farmacia@emi.com Contraseña: 112233

Nombre:

Cargo: Ave 1 - FADMACIA

De antemano, le agradecemos por responder este test de usabilidad, será usado para mejorar el proceso de reportes de daño pérdida o hurto de equipos médicos en la empresa.

Actividad a realizar: Autentiquese en la app usando las credenciales arriba mencionadas, luego visualice la lista de reportes, seleccione uno de ellos haciendo un toqué con el dedo sobre él para ver sus detalles y cambié el estado del reporte a recibido en farmacia, luego devuélvase a la lista de reportes, mida el tiempo en segundos qué le tomé hacer está actividad. A continuación responda la encuesta por favor.

Para las primeras 10 preguntas marqué del 1 al 5 donde:

1 punto: Totalmente en desacuerdo

2 puntos: En desacuerdo

3 puntos: Neutral

4 puntos: De acuerdo

5 puntos: Totalmente de acuerdo

1. Creo que me gustaría utilizar este sistema frecuentemente. 5

2. El sistema me resultó innecesariamente complejo. 2

3. Creo que el sistema es bastante fácil de utilizar.  $5$ 

4. Creo que necesitaria el soporte de un técnico para poder utilizar este sistema.

5. Creo que las diferentes funciones del sistema se encuentran muy bien integradas. 5

6. Opino que hubo demasiada inconsistencia en el sistema. 1

7. Imagino que la mayoría de las personas aprendería a utilizar el sistema rápidamente. 5

8.Me sentí algo incómodo al utilizar este sistema. 7

9. Me sentí muy seguro al utilizar este sistema. 5

10. Necesito aprender muchas otras cosas antes de poder utilizar correctamente el sistema.  $\delta$ 

De acuerdo a su perfil de usuario asignado:

11. ¿Le parece sencillo el proceso de recepción de equipos con la aplicación? Marqué del 1 al 55

12. ¿ Cuánto tiempo le toma está tarea en segundos ? 1:203

14. ¿Cuántas veces se sintió confundido en el uso de la aplicación? 3

15. ¿Cuántas veces tuvo qué repetir una acción por un error? 1

16. ¿pudo cambiar el estado del reporte exitosamente? 5

17. ¿Qué tan satisfecho se sintió al usar la aplicación(del 1 al 5)?  $\overline{5}$ 

18. De forma general ¿Cómo se sintió al usar la aplicación?

DROCESO AGUER AYUDA A ODTINIZAR  $50$ w MEJOROR  $000$ OUZ URAH  $G1$  $\vee$  $\partial C$ 100 REQUESCO OIBNO  $5700$ 105  $5911002$ BIONEOICOS

## Sugerencias:

AIDUNOO 00005000  $\sqrt{5}$  $1A$ TABIET MEJOMR, EN YENERAL B+CBISNTE

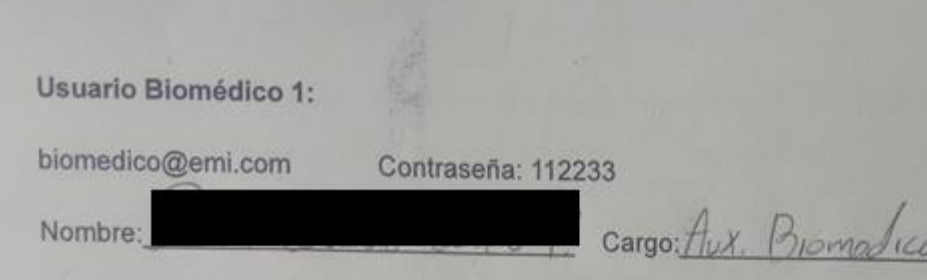

De antemano, le agradecemos por responder este test de usabilidad, será usado para mejorar el proceso de reportes de daño, pérdida o hurto de equipos médicos en la empresa.

Actividad a realizar: Autentiquese en la app usando las credenciales arriba mencionadas, luego visualice la lista de reportes, seleccione uno de ellos haciendo un toqué con el dedo sobre él para ver sus detalles y cambié el estado del reporte a reporte en proceso después cambie el estado a reporte solucionado y adicione un comentario.Luego devuélvase a la lista de reportes, mida el tiempo en segundos qué le tomé hacer está actividad. A continuación responda la encuesta por favor.

Para las primeras 10 preguntas marqué del 1 al 5 donde:

1 punto: Totalmente en desacuerdo

2 puntos: En desacuerdo

3 puntos: Neutral

4 puntos: De acuerdo

5 puntos: Totalmente de acuerdo

1. Creo que me gustaría utilizar este sistema frecuentemente. 5

2. El sistema me resultó innecesariamente complejo. 3.

3. Creo que el sistema es bastante fácil de utilizar. 5

4. Creo que necesitaria el soporte de un técnico para poder utilizar este sistema. 1

5. Creo que las diferentes funciones del sistema se encuentran muy bien integradas.  $4$ 

6. Opino que hubo demasiada inconsistencia en el sistema. 2

7. Imagino que la mayoría de las personas aprendería a utilizar el sistema rápidamente. 4

8. Me sentí algo incómodo al utilizar este sistema. 1

9. Me sentí muy seguro al utilizar este sistema. 4

10. Necesito aprender muchas otras cosas antes de poder utilizar correctamente el sistema. 4

De acuerdo a su perfil de usuario asignado:

11.¿Le parece más sencillo el proceso de recepción de los reportes respecto al hecho al hecho a mano? Marqué del 1 al 5 4

12. ¿ Cuánto tiempo le toma está tarea en segundos ? 855

14. ¿Cuántas veces se sintió confundido en el uso de la aplicación? 3

15. ¿Cuántas veces tuvo qué repetir una acción por un error? 1

16. ¿pudo cambiar los estados del reporte exitosamente y poner un comentario? SI V NO

17. ¿Qué tan satisfecho se sintió al usar la aplicación(del 1 al 5)? H

18. De forma general ¿Cómo se sintió al usar la aplicación?

Muy senulla de maneja-la aplicación,

Sugerencias:

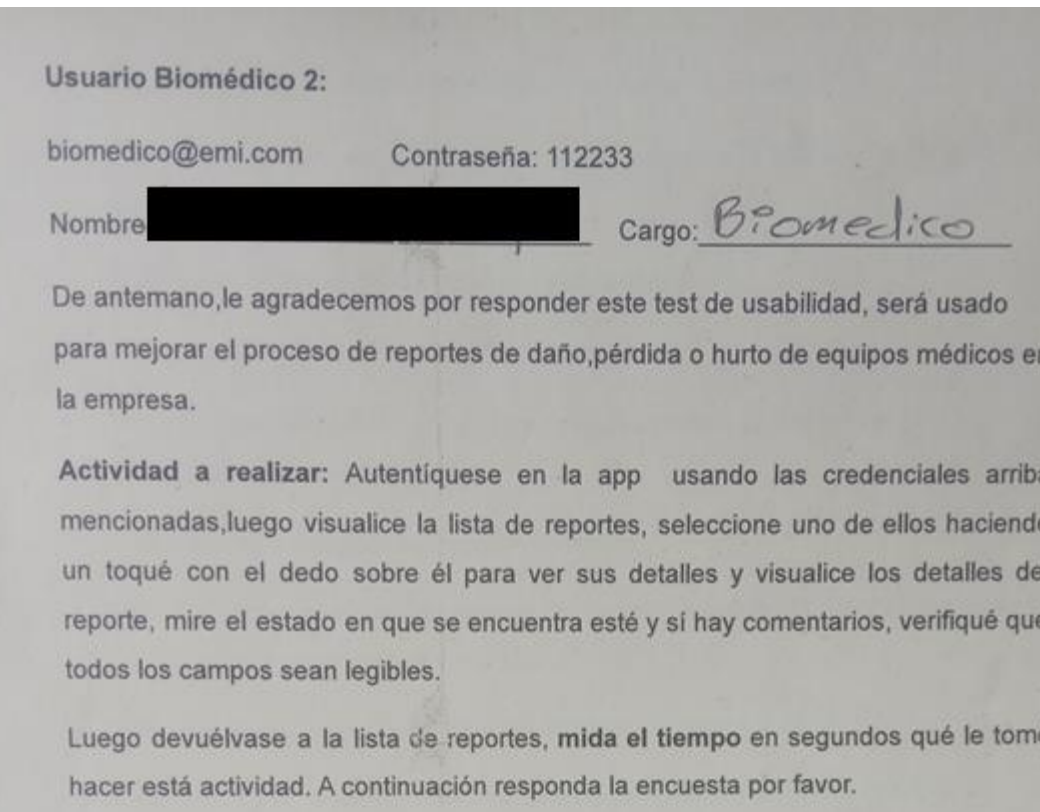

Para las primeras 10 preguntas marqué del 1 al 5 donde:

1 punto: Totalmente en desacuerdo

2 puntos: En desacuerdo

3 puntos: Neutral

4 puntos: De acuerdo

5 puntos: Totalmente de acuerdo

1. Creo que me gustaria utilizar este sistema frecuentemente. 5

2. El sistema me resultó innecesariamente complejo. 4

3. Creo que el sistema es bastante fácil de utilizar.  $\leq$ 

4. Creo que necesitaría el soporte de un técnico para poder utilizar este sistema. 1

5. Creo que las diferentes funciones del sistema se encuentran muy bien integradas, 5

6. Opino que hubo demasiada inconsistencia en el sistema. Z

7. Imagino que la mayoría de las personas aprendería a utilizar el sistema rápidamente. 5

8. Me sentí algo incómodo al utilizar este sistema. 1

9. Me sentí muy seguro al utilizar este sistema. 5

10. Necesito aprender muchas otras cosas antes de poder utilizar correctamente el sistema. 1

De acuerdo a su perfil de usuario asignado:

11.¿Le parece más sencillo el proceso de recepción de los reportes respecto al hecho al hecho a mano? Marqué del 1 al 5 1

12. ¿ Cuánto tiempo le toma está tarea en segundos ? 40

14. ¿Cuántas veces se sintió confundido en el uso de la aplicación? O

15. ¿Cuántas veces tuvo qué repetir una acción por un error? 1

16. ¿ pudo visualizar todos los detalles del reporte, su estado y comentarios (del 1 al 5)?  $5$ 

Se doserva los datos principales concelamente

17. ¿Qué tan satisfecho se sintió al usar la aplicación(del 1 al 5)?  $\frac{5}{2}$ 

18. De forma general ¿Cómo se sintió al usar la aplicación? Facil de Otilizar,

Sugerencias:

## Usuario Administrador:

admin@emi.com Contraseña: 654321

Nombre

cargon lete EQ BIOTEDICO

De antemano, le agradecemos por responder este test de usabilidad, será usado para mejorar el proceso de reportes de daño, pérdida o hurto de equipos médicos en la empresa.

Actividad a realizar: Autentiquese en la app usando las credenciales arriba mencionadas, luego mida el tiempo por separado que le tomé en crear un equipo cuyo Id sea A-111 y un usuario cualquiera(Copie el correo), valide que estos funcionan. Luego proceda a dar de baja al usuario y al equipo creados, mida el tiempo por separado de cada actividad y compruebe qué ya no funcionan.

Para responder la encuesta a continuación puede tener en cuenta todas las actividades qué puede realizar cómo administrador.

Para las primeras 10 preguntas marqué del 1 al 5 donde:

1 punto: Totalmente en desacuerdo

2 puntos: En desacuerdo

3 puntos: Neutral

4 puntos: De acuerdo

5 puntos: Totalmente de acuerdo

1. Creo que me gustaria utilizar este sistema frecuentemente. 4

2. El sistema me resultó innecesariamente complejo. 2

3. Creo que el sistema es bastante fácil de utilizar. S

4. Creo que necesitaria el soporte de un técnico para poder utilizar este  $s$ istema $\mathcal{S}$ 

5. Creo que las diferentes funciones del sistema se encuentran muy bien integradas. 4

 $0.01$ 

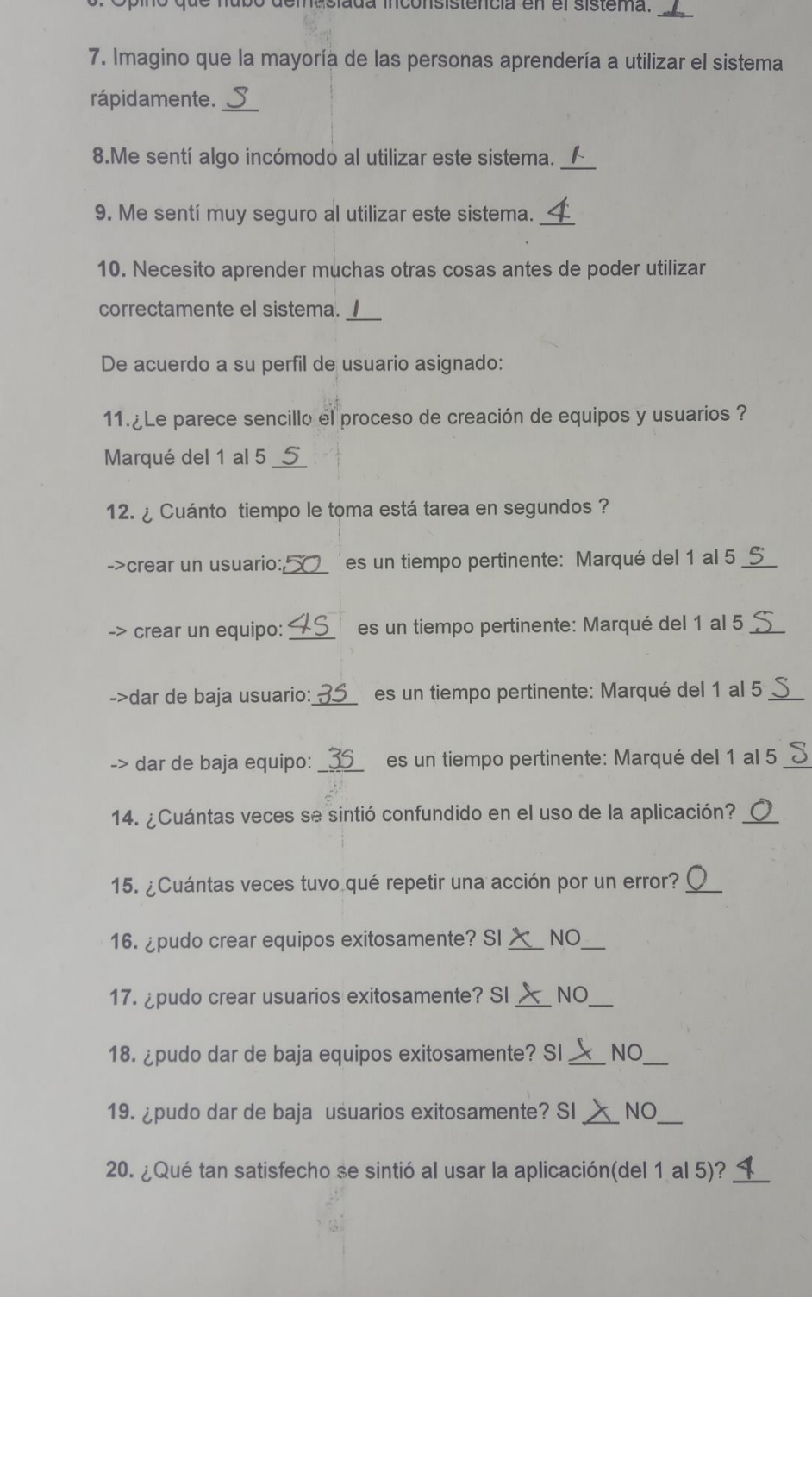

21. De forma general ¿Cómo se sintió al usar la aplicación?  $211000105$  $m+u$ + $iv$ Door con ambiente amisable  $CCO$  $50°$ Forma ding d OPO  $U$  $71CO$  $P, I$  $\infty$ aro  $2crdic$  $\tilde{C}$ Sugerencias:  $\sim$  $\overline{CD}$  $\sqrt{C}$  $U \cap$ arro de  $\epsilon$  $73$  $\sqrt{2}$  $CCDP$  $CO<sub>2</sub>$  anglisis de  $DIOF$  $C_{1}C$  $\tau$  $e_0e_1$  $\mathcal{D}$ vante de Repo S,  $20c$ reco  $S$ POUIDO  $30 - 91$ encd Ref C mas  $\alpha s l$ ta Pamient  $\mathcal{P}$ eau,  $60b - e$